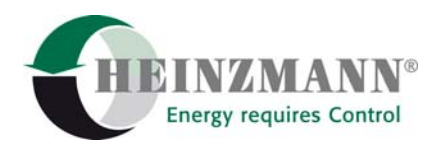

# **Heinzmann GmbH & Co. KG**

#### **Engine & Turbine Controls**

Am Haselbach 1 D-79677 Schönau (Schwarzwald) Germany

Telefon +49 7673 8208-0<br>Telefax +49 7673 8208-1 Telefax +49 7673 8208-188 [info@heinzmann.com](mailto:info@heinzmann.com) www.heinzmann.com

USt-IdNr.: DE145551926

# **HEINZMANN**®

Digitale Elektronische Drehzahlregler

# **Digitales Kontrollsystem**

# **PEGASOS**

# **für Lokomotiven**

Copyright 1999 by Heinzmann GmbH & Co. KG. Alle Rechte vorbehalten. Diese Druckschrift darf nicht vervielfältigt oder an Dritte weitergegeben werden.

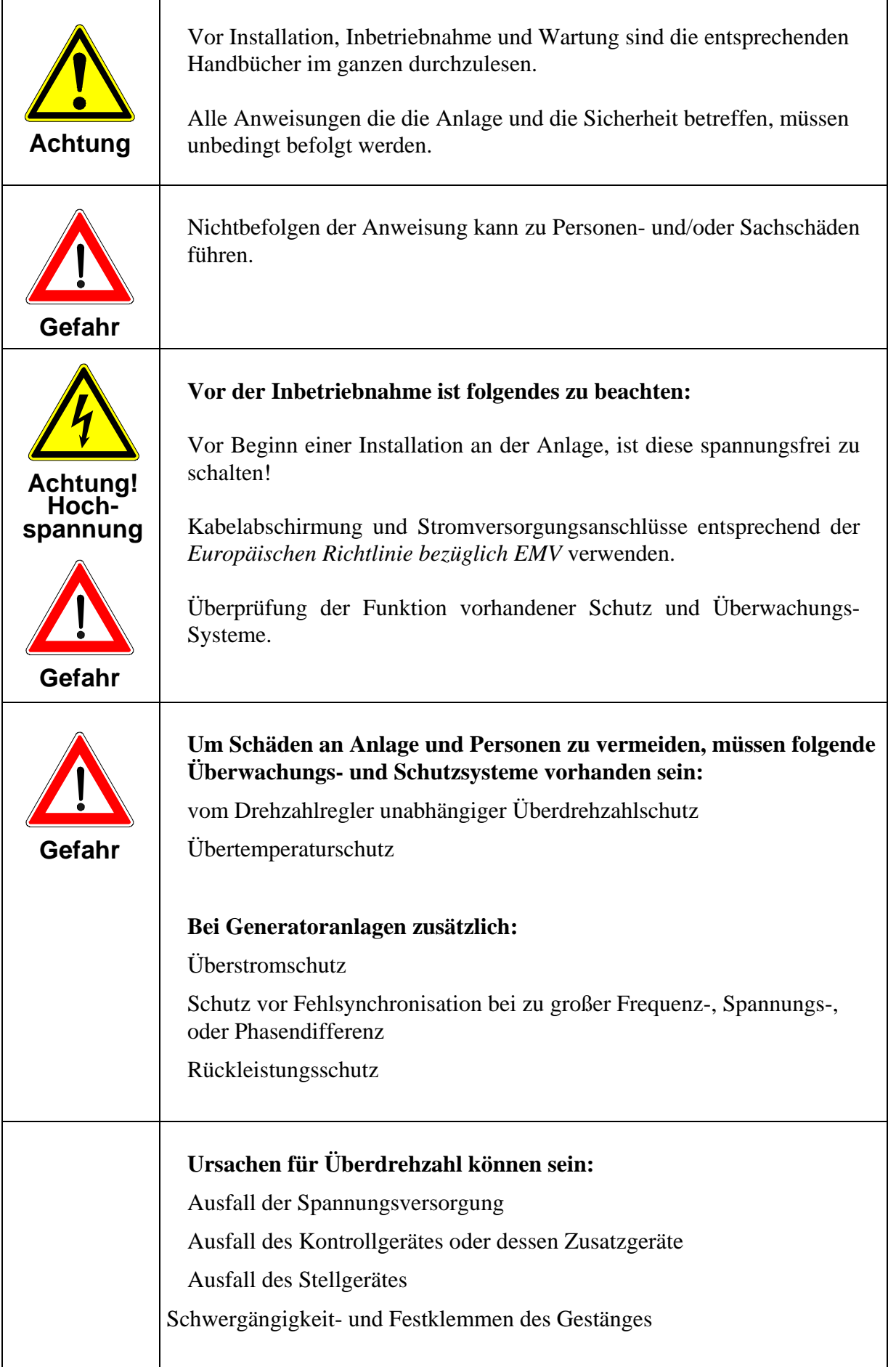

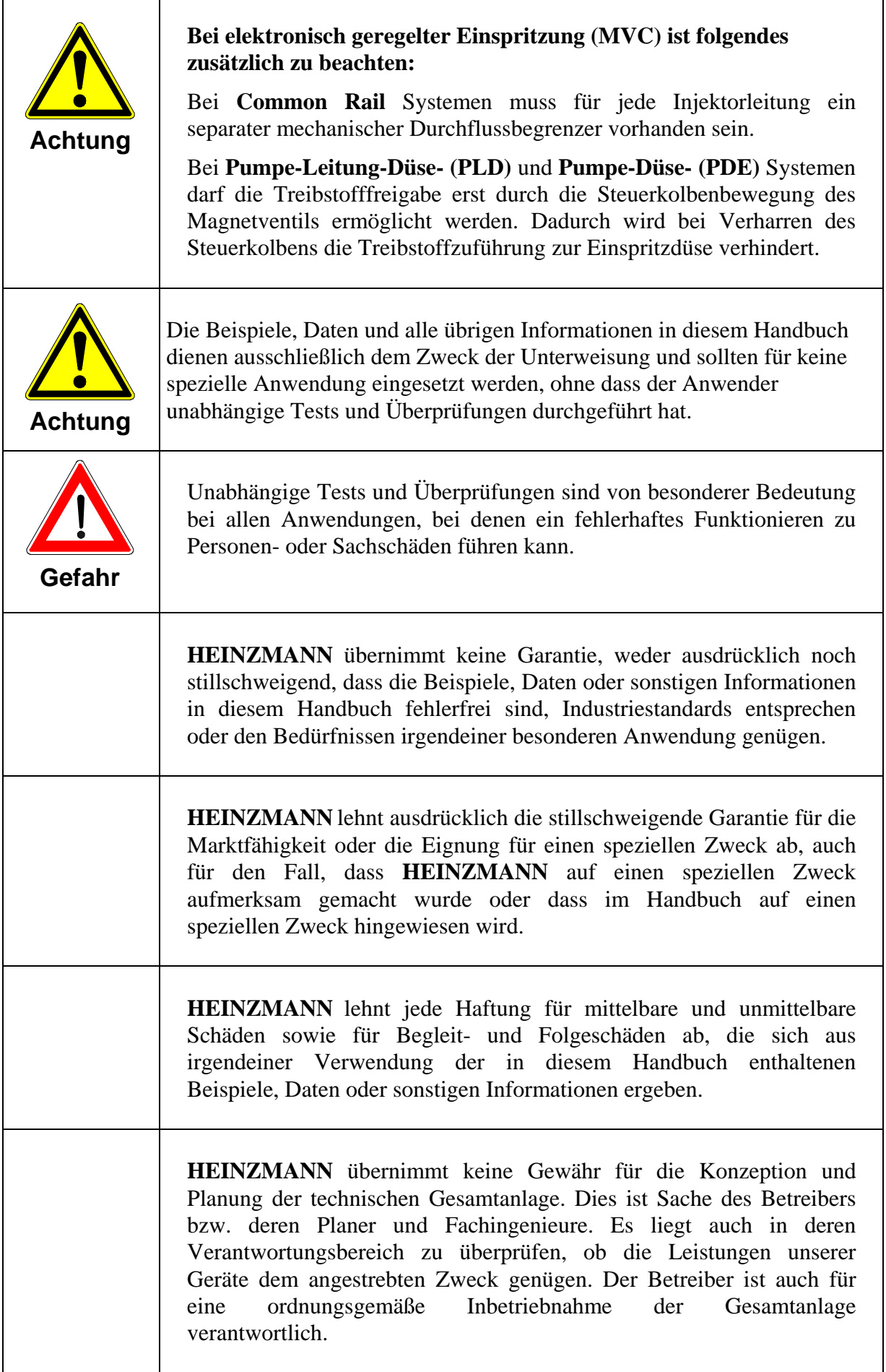

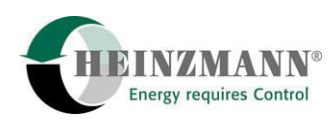

# **Inhaltsverzeichnis**

#### Seite

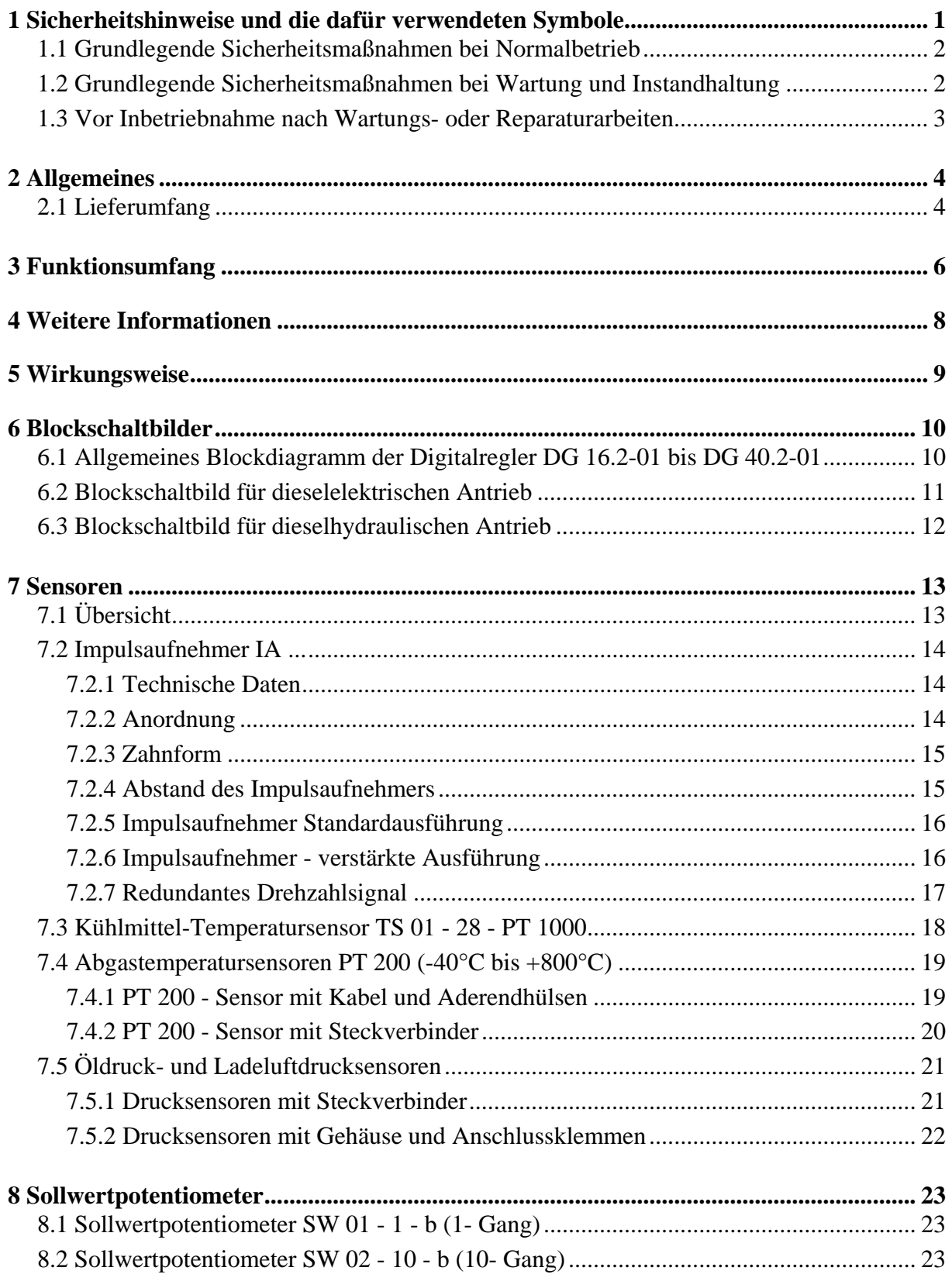

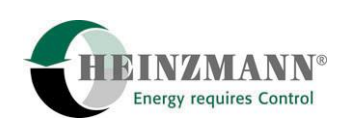

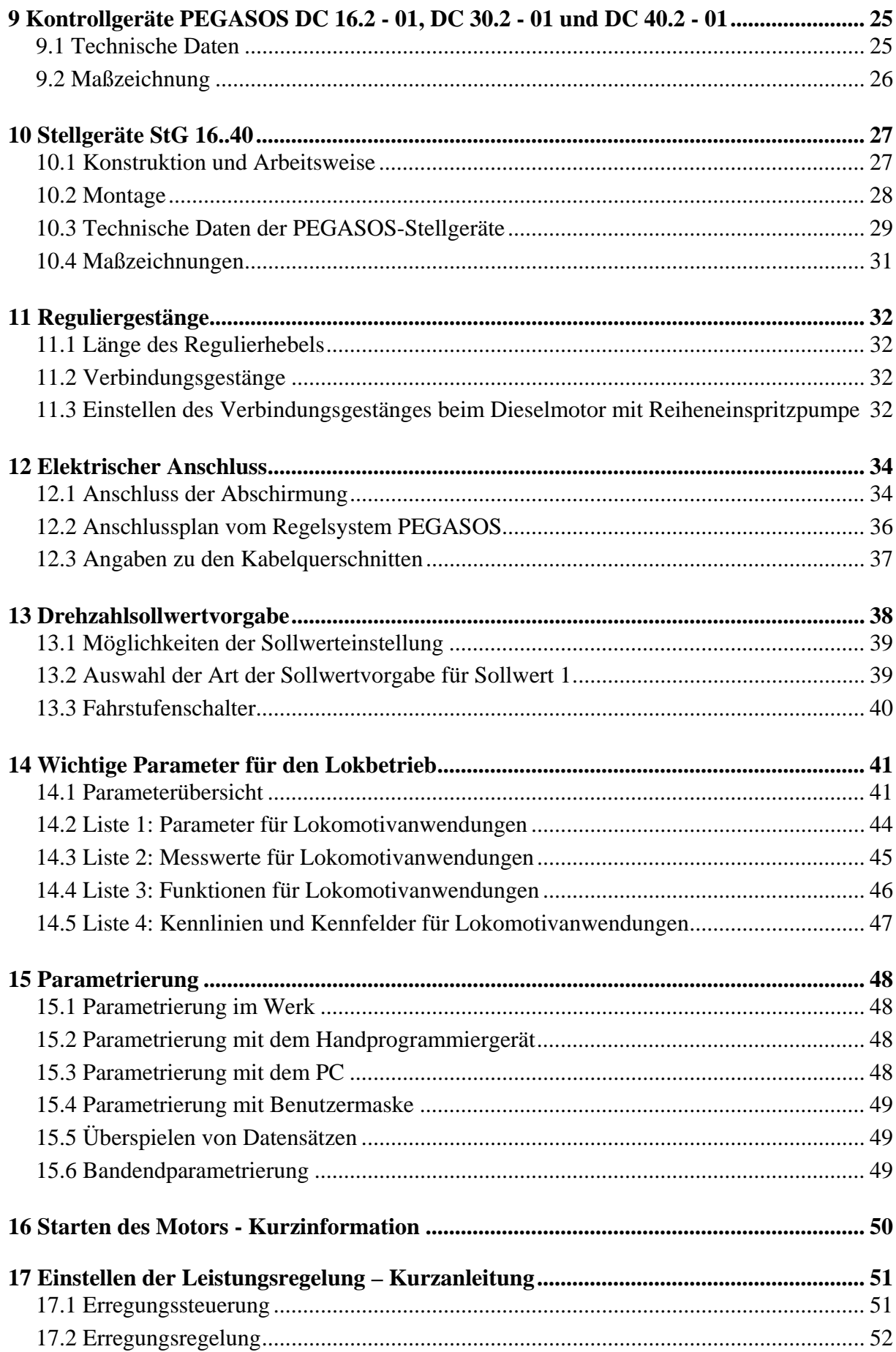

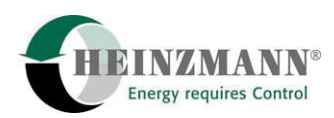

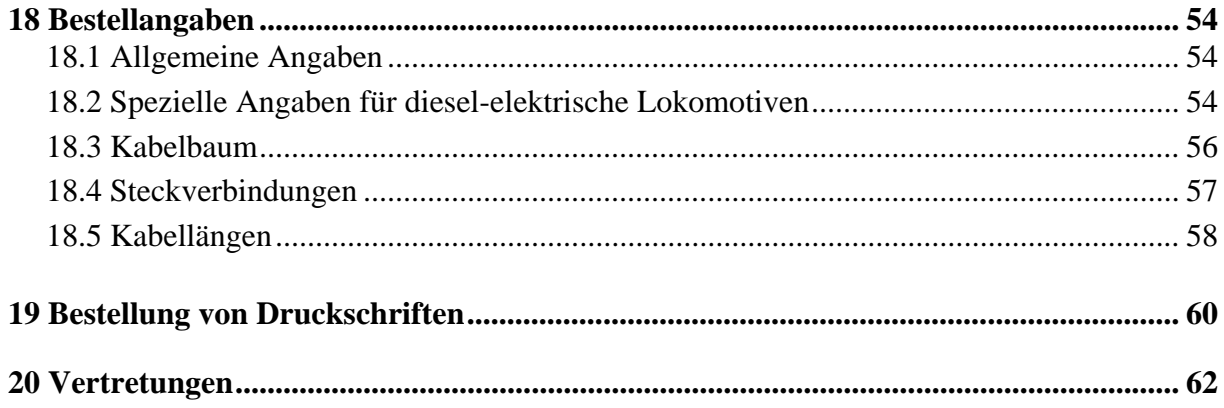

<span id="page-8-0"></span>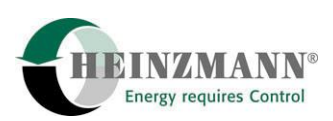

## **1 Sicherheitshinweise und die dafür verwendeten Symbole**

In der folgenden Druckschrift werden konkrete Sicherheitshinweise gegeben, um auf die nicht zu vermeidenden Restrisiken beim Betrieb der Maschine hinzuweisen. Diese Restrisiken beinhalten Gefahren für

Personen

Produkt und Maschine

Umwelt.

Die in der Druckschrift verwendeten Symbole sollen vor allem auf die Sicherheitshinweise aufmerksam machen!

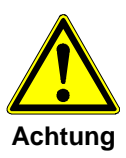

Dieses Symbol weist darauf hin, dass vor allem mit Gefahren für Maschine, Material und Umwelt zu rechnen ist.

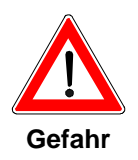

Dieses Symbol weist darauf hin, dass vor allem mit Gefahren für Personen zu rechnen ist. (Lebensgefahr, Verletzungsgefahr)

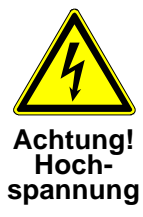

Dieses Symbol weist darauf hin, dass vor allem mit Gefahren durch elektrische Hochspannung zu rechnen ist. (Lebensgefahr)

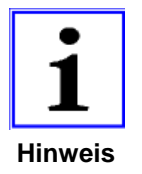

*Dieses Symbol kennzeichnet keine Sicherheitshinweise, sondern gibt wichtige Hinweise zum besseren Verständnis der Funktionen. Diese sollten unbedingt beachtet und eingehalten werden. Der Text ist hierbei kursiv gedruckt.* 

## **Das wichtigste Ziel der Sicherheitshinweise besteht darin, Personenschäden zu verhindern!**

Steht vor einem Sicherheitshinweis das Warndreieck mit der Unterschrift "Gefahr", so sind deshalb Gefahren für Mensch, Maschine, Material und Umwelt nicht ausgeschlossen.

Steht vor einem Sicherheitshinweis das Warndreieck mit der Unterschrift "Achtung" so ist jedoch nicht mit Gefahren für Personen zu rechnen.

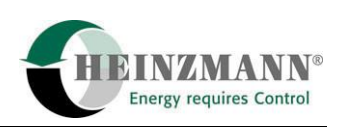

<span id="page-9-0"></span>**Das jeweils verwendete Symbol kann den Text des Sicherheitshinweises nicht ersetzen. Der Text ist daher immer vollständig zu lesen!** 

**In dieser Druckschrift befinden sich vor dem Inhaltsverzeichnis Hinweise, die unter anderen zur Sicherheit dienen. Diese müssen vor einer Inbetriebnahme oder Wartung unbedingt durchgelesen werden!** 

#### **1.1 Grundlegende Sicherheitsmaßnahmen bei Normalbetrieb**

- Die Anlage darf nur von dafür ausgebildeten und befugten Personen bedient werden, die die Betriebsanleitung kennen und danach arbeiten können!
- Vor dem Einschalten der Anlage überprüfen und sicherstellen, dass
	- sich nur befugte Personen im Arbeitsbereich der Maschine aufhalten.
	- niemand durch das Anlaufen der Maschine verletzt werden kann!
- Vor jedem Motorstart die Anlage auf sichtbare Schäden überprüfen und sicherstellen, dass sie nur in einwandfreiem Zustand betrieben wird! Festgestellte Mängel sofort dem Vorgesetzten melden!
- Vor jedem Motorstart Material/Gegenstände aus dem Arbeitsbereich der Anlage/Motor entfernen, dass nicht erforderlich ist!
- Vor jedem Motorstart prüfen und sicherstellen, dass alle Sicherheitseinrichtungen einwandfrei funktionieren!

#### **1.2 Grundlegende Sicherheitsmaßnahmen bei Wartung und Instandhaltung**

- Vor der Ausführung von Wartungs- oder Reparaturarbeiten den Zugang zum Arbeitsbereich der Maschine für unbefugte Personen sperren! Hinweisschild anbringen oder aufstellen, das auf die Wartungs- oder Reparaturarbeit aufmerksam macht!
- Vor Wartungs- und Reparaturarbeiten den Hauptschalter für die Stromversorgung ausschalten und mit einem Vorhängeschloss sichern!. Der Schlüssel zu diesem Schloss muss in Händen der Person sein, die die Wartungs- oder Reparaturarbeit ausführt!
- Vor Wartungs- und Reparaturarbeiten sicherstellen, dass alle eventuell zu berührende Teile der Maschine sich auf Raumtemperatur abgekühlt haben und spannungsfrei sind!
- Lose Verbindungen wieder befestigen!
- Beschädigte Leitungen/Kabel sofort austauschen!

<span id="page-10-0"></span>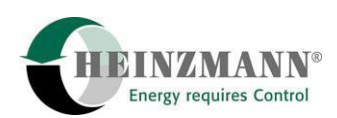

- Schaltschrank stets geschossen halten! Zugang ist nur befugten Personen mit Schlüssel/Werkzeug erlaubt!
- Schaltschränke und andere Gehäuse von elektrischen Ausrüstungen zur Reinigung niemals mit einem Wasserschlauch abspritzen!

#### **1.3 Vor Inbetriebnahme nach Wartungs- oder Reparaturarbeiten**

- Gelöste Schraubverbindungen auf festen Sitz prüfen.
- Sicherstellen, dass das Reglergestänge wieder angebaut ist und alle Kabel wieder angeschlossen sind.
- Sicherstellen, dass alle Sicherheitseinrichtungen der Anlage einwandfrei funktionieren!

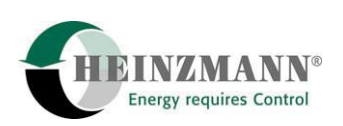

# <span id="page-11-0"></span>**2 Allgemeines**

# **Lokregelsystem PEGASOS**

# **Reglertyp: HELENOS III**

für Motoren von ca. 800kW bis 4000kW

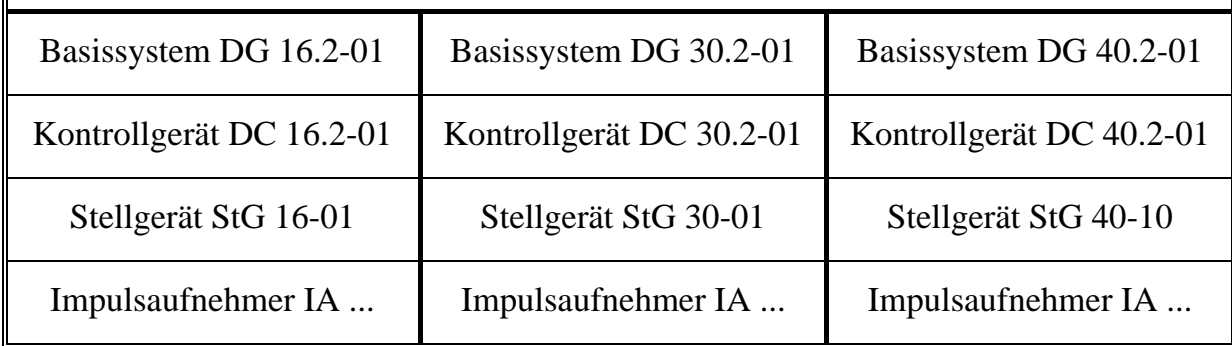

## **2.1 Lieferumfang**

Das System PEGASOS ist ein komplettes "Retrofit-System" für Lokomotiven, mit dem bisherige Regler (z.B. Hydraulikregler) durch ein modernes digitales Regelsystem ersetzt werden können.

Das Lokomotiv-Regelsystem besteht aus:

#### **1. 1 Kontrollschrank KSch mit folgenden Komponenten und Merkmalen:**

- 1.1. 1 Digitales Kontrollgerät DC xx.2-01-IP00
- 1.2. 1 DC/DC Wandler 150 W, Ausgangsspannung 24V
- 1.3. 1 Lokomotiv-Interface LCI 01 mit:
- 1.3.1. 1 Verstärker für die Generatorerregungssteuerung (wahlweise)
- 1.3.2. max. 8 Digitaleingängen mit Potentialtrennung
- 1.3.3. max. 4 Digitalausgängen mit Potentialtrennung
- 1.3.4. max. 6 Analogeingängen (wahlweise mit Potentialtrennung)
- 1.3.5. max. 4 Analogausgängen mit Potentialtrennung
- 1.4. 5 Cannon-Rundsteckverbinder
- 1.5. Abmessungen B x H x T = 400 x 400 x 130 mm

#### **2. 1 Stellgerät**

StG xx (Größe des Stellgerätes ist abhängig vom Dieselmotor-Typ)

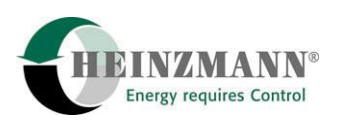

#### **3. 1 Impulsaufnehmer**

IA xx-xx (abhängig vom Dieselmotor-Typ)

#### **4. Optionale Komponenten:**

- 4.1. 1 Kabelsatz
- 4.2. 1 zusätzlicher Impulsaufnehmer
- 4.3. 1 Satz Sensoren wahlweise für Öldruck, Ladedruck, Luftdruck für Sollwertvorgabe, Ladelufttemperatur, Kühlwassertemperatur, Abgastemperatur.
- 4.4. 1 Handprogrammer HP 03
- 4.5. Dialog-Software DcDesk 2000 einschl. Kommunikationskabel (Regler ? PC)

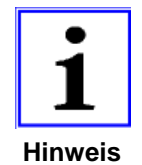

*Für Motoren mit Leistungen kleiner als 800 kW kann das System PEGASOS mit Stellgeräten der Serien E6 / E10 oder E2000 kombiniert werden.* 

*Für Motoren mit Bosch EDC-Einspritzpumpen steht das Basissystem DG EDC.2-01 zur Verfügung.* 

*Für Motoren mit elektronischer Dieseleinspritzung (EFI) ist das HEINZMANN-System DARDANOS MVC 01-10/20 einsetzbar.* 

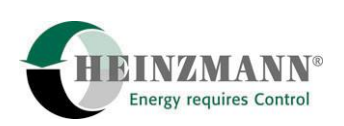

## <span id="page-13-0"></span>**3 Funktionsumfang**

Bei dem Heinzmann Lokomotivregelsystem PEGASOS stehen neben der Drehzahlregelung folgende Funktionen zur Verfügung:

#### **a) Startmengeneinstellung**

Es kann zwischen konstanter und variabler Startmenge gewählt werden. Die variable Startmenge wird während des Startvorganges nach Ablauf einer bestimmten Zeit bis zum Anspringen des Motors erhöht.

#### **b) Drehzahlrampen**

Falls die Drehzahl einer Sollwertverstellung verzögert folgen soll, stehen Drehzahlrampen zur Verfügung, die bei Bedarf für steigende und fallende Drehzahl sowie für bestimmte Drehzahlbereiche unterschiedlich parametriert werden können.

#### **c) Feste Füllungsbegrenzungen**

Für die Stopstellung und die Stellung max. Füllung sind "elektrische Anschläge" vorgesehen. Hierdurch wird vermieden, dass die Stellkraft des Stellgerätes auf die Endanschläge des Stellgliedes und der Einspritzpumpe wirkt.

#### **d) Drehzahlabhängige Füllungsbegrenzung**

Es können drehzahlabhängige Füllungsgrenzkurven programmiert werden, wodurch bei jeder Drehzahl nur das für den Motor zulässige oder vom Anwender gewünschte Drehmoment zur Verfügung steht.

#### **e) Ladedruckabhängige Füllungsbegrenzung**

Bei aufgeladenen Motoren wird bei nicht ausreichendem Ladeluftdruck (z.B. Lastaufnahme) die Füllung begrenzt, um einen rauchfreien Betrieb zu ermöglichen. Die entsprechenden Grenzkurven können frei programmiert werden.

#### **f) Leerlauf-Endregler**

Für dieselhydraulischen Lokantrieb kann der Regler als Leerlauf-Endregler ausgelegt werden. Dabei stehen zwei feste Zwischendrehzahlen zur Verfügung, z.B. für Stationärbetrieb (Generator am Nebenabtrieb u.a.). Sofern erforderlich, kann hierbei eine P-Bereichs-

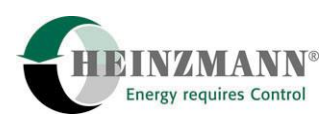

umschaltung vorgesehen werden, um etwa im Fahrbetrieb ohne und im Stationärbetrieb mit P-Bereich (Speed droop) zu arbeiten.

#### **g) Temperaturabhängige Leerlaufdrehzahl**

Bei niedrigen Temperaturen kann der Motor mit erhöhter Leerlaufdrehzahl betrieben werden. Mit steigender Motortemperatur wird die Leerlaufdrehzahl auf ihren normalen Wert reduziert.

#### **h) Öldrucküberwachung**

Für die Öldrucküberwachung können drehzahlabhängige Grenzkurven vorgesehen werden. Bei zu niedrigem Öldruck wird ein Alarm gegeben und bei weiterem Abfall des Öldruckes wird der Motor abgestellt. Eine verzögerte Reaktion ist jeweils parametrierbar.

#### **i) Lastregelsystem**

Für dieselelektrischen Lokbetrieb kann eine Leistungsregelung vorgesehen werden, mit der die Generatorleistung drehzahl- und lastabhängig geregelt wird.

#### **j) Schleuderschutz**

Es kann ein Schleuderschutz parametriert werden. Dazu ist Signal aus externer Sensorik erforderlich.

#### **k) Zusatzgeräte**

Über einen optionalen CAN-Bus-Anschluss im Kontrollgerät können Zusatzgeräte wie Fahrstandsanzeigen, Datenlogger oder Fernkommunikation angeschlossen werden.

#### **l) Ausgangssignale**

Für Motorsignale wie Drehzahl oder Regelweg stehen proportionale Ausgangssignale im Bereich von 0-5 V und 4-20 mA zur Verfügung, die für Anzeigen oder zur Weiterverarbeitung verwendet werden können.

Außerdem werden bei auftretenden Fehlern an den Sensoren oder dem Regelsystem selbst über Relaisausgänge Alarme augegegeben.

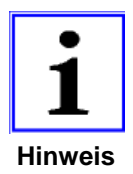

*Bei der Festlegung der Funktionen ist zu prüfen, ob der gewünschte Gesamtumfang hardwaremäßig möglich ist.* 

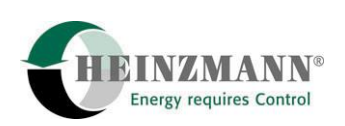

## <span id="page-15-0"></span>**4 Weitere Informationen**

In dieser Druckschrift sind die technischen Daten und Anschlüsse der Steuerelektronik, der Sensoren, der Sollwertgeber und der Stellgeräte ausführlich beschrieben.

Die Funktionen der einzelnen Einstellparameter und Kennlinien werden in der Druckschrift

#### **Basisinformation 2000, Level 6, Druckschrift-Nr. DG 00 001-d**

ausführlich beschrieben.

Die Funktionsweise des Kommunikationsprogramms DcDesk kann der Druckschrift

## **Bedienungsanleitung Kommunikationsprogramm DcDesk 2000, Druckschrift-Nr. DG 00 003-d**

entnommen werden.

Das Regelsystem PEGASOS wird kundenspezifisch ausgeliefert und bereits im Werk so weit wie möglich voreingestellt. Daher ist zur Bearbeitung eines Auftrags die vom Kunden ausgefüllte und an **HEINZMANN** zurückgesendete Druckschrift

#### **Bestellinformation für Digitalregler, Druckschrift-Nr. DG 96 012-d**

unbedingt erforderlich.

<span id="page-16-0"></span>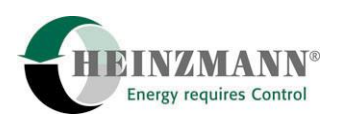

## **5 Wirkungsweise**

Kernstück des Kontrollgerätes ist ein sehr schneller und leistungsfähiger Mikroprozessor (CPU). Das eigentliche Reglerprogramm, mit dem der Mikroprozessor arbeitet, ist dauerhaft in einem sogenannten Flash-ROM gespeichert.

Von einem Impulsaufnehmer an einem Zahnrad mit möglichst großer Zähnezahl (wenn möglich: Anlasserzahnkranz) wird die Istdrehzahl des Motors aufgenommen. Der Mikroprozessor (CPU) des Kontrollgerätes vergleicht den Istwert der Drehzahl mit dem vorgegebenen Sollwert. Treten Abweichungen auf, wird von der CPU das neue Stellgerätesignal errechnet und über die Endstufe mittels eines PWM-Signals an das Stellgerät weitergeleitet. Die Rückführung des Stellgerätes zeigt die jeweilige Stellung der Regelstange an und ermöglicht somit der CPU eine optimale Signalanpassung.

Die Drehzahlvorgabe für den Motor erfolgt durch einen oder mehrere Sollwertgeber. Diese Geber können sowohl analog wie auch digital aufgebaut sein. Weitere Digitaleingänge erlauben die Zu- oder Umschaltung von Funktionen.

Da der Regler über einen I-Anteil verfügt und die Drehzahl bei jeder Belastungsstufe mit einem fest vorgegebenen Wert verglichen wird, ist auch die Drehzahl im Beharrungszustand stets gleich dem Sollwert, d.h. der P-Bereich ist Null.

Verschiedene Sensoren übermitteln Daten an den Regler, nach denen der Regler den Betriebszustand des Motors anpasst. Beispielsweise können am Motor mehrere Temperaturund Drucksignale erfasst werden.

Für Anwendungsfälle, bei denen ein P-Bereich erforderlich ist, wird von der CPU die zu der entsprechenden Füllung zugehörende Drehzahl errechnet und als Sollwertkorrektur eingefügt.

Vom Kontrollgerät werden analoge und digitale Ausgangsignale geliefert, wobei diese Signale Betriebszustände des Motors anzeigen oder auch andere Aufgaben übernehmen können. Über eine serielle Schnittstelle und einen CAN- Bus erfolgt der Dialog mit anderen Geräten.

Bei Motorstillstand sorgt eine spezielle Schaltung dafür, dass vom Regler kein Strom zum Stellgeräteantrieb fließt.

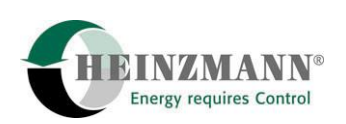

## <span id="page-17-0"></span>**6 Blockschaltbilder**

## **6.1 Allgemeines Blockdiagramm der Digitalregler DG 16.2-01 bis DG 40.2-01**

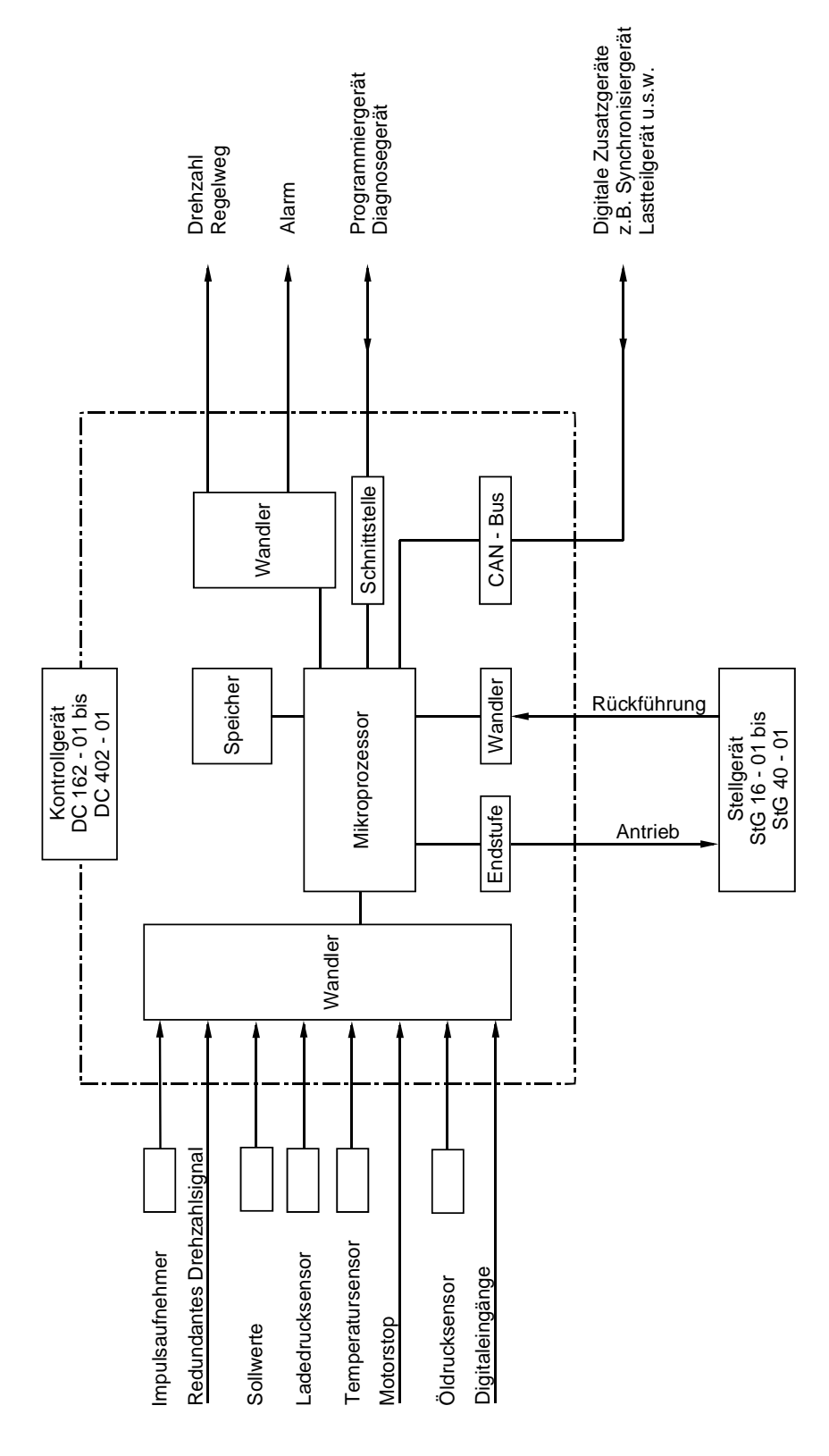

**Abb. 1: Allgemeines Blockdiagramm DG 16.2 - 01 bis DG 40.2 – 01** 

<span id="page-18-0"></span>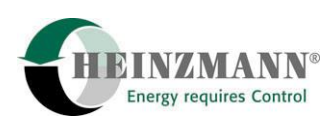

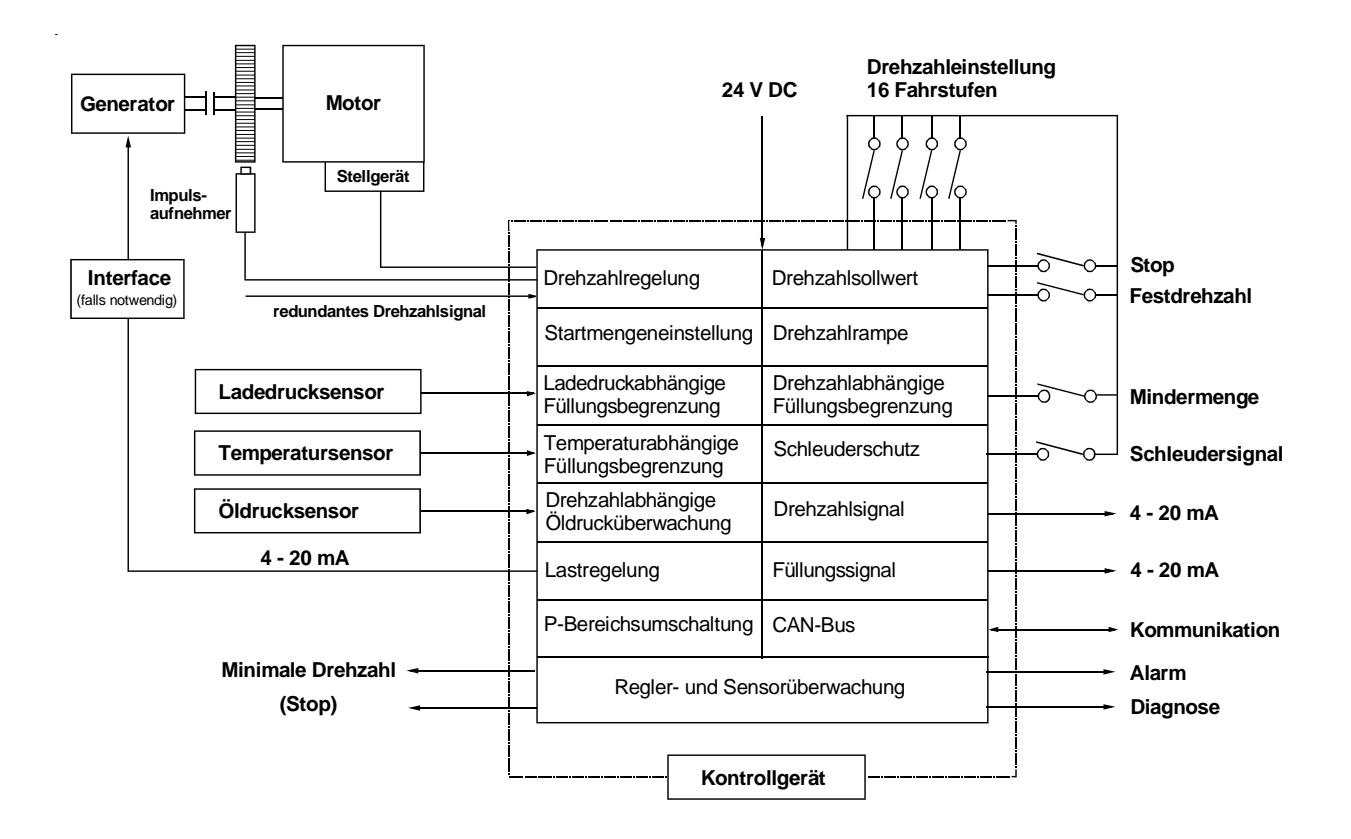

## **6.2 Blockschaltbild für dieselelektrischen Antrieb**

**Abb. 2: Blockschaltbild für dieselelektrischen Antrieb**

Abbildung 2 zeigt als Beispiel die Regeleinrichtung eines Alldrehzahlreglers für einen dieselelektrischen Lokantrieb. Die Drehzahleinstellung wird dabei über 4 Schalter für insgesamt 16 Fahrstufen vorgenommen. Eine Drehzahlvorgabe mittels Stromsignal (4-20 mA) kann alternativ programmiert werden.

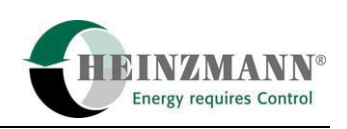

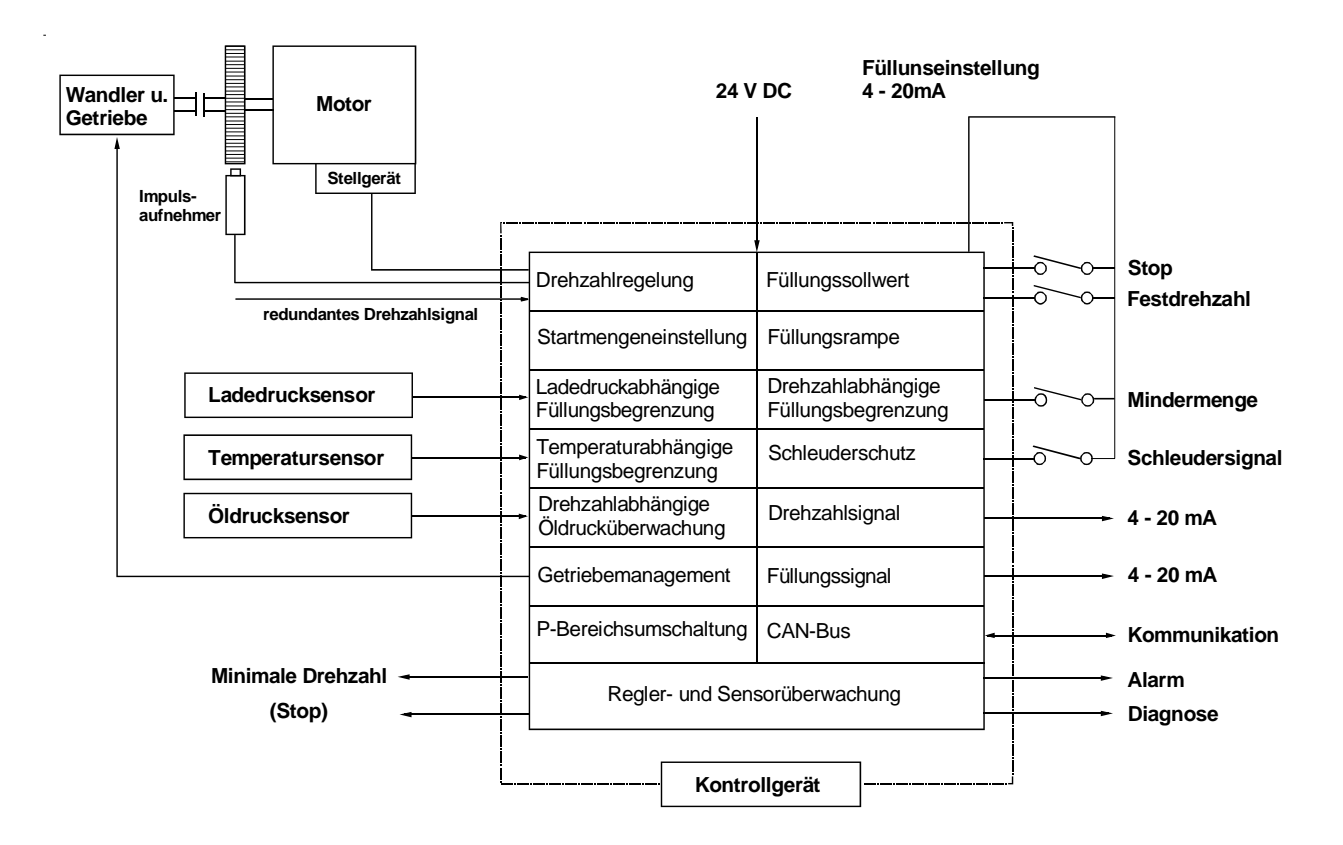

## <span id="page-19-0"></span>**6.3 Blockschaltbild für dieselhydraulischen Antrieb**

**Abb. 3: Blockschaltbild für dieselhydraulischen Antrieb** 

Beim dieselhydraulischen Lokantrieb wird vielfach ein Leerlauf-/Enddrehzahlregler eingesetzt. Oberhalb der Leerlaufdrehzahl geht die Drehzahlregelung in eine Füllungseinstellung und die Drehzahlrampe in eine Füllungsrampe über. Die Füllungseinstellung kann auch hier wahlweise mit Fahrstufenschalter oder Stromsignal erfolgen.

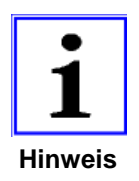

*Die einzelnen Reglerfunktionen sind in der Druckschrift "Basisinformation 2000 für Digitalregler" DG 00 001-d ausführlich erläutert.* 

<span id="page-20-0"></span>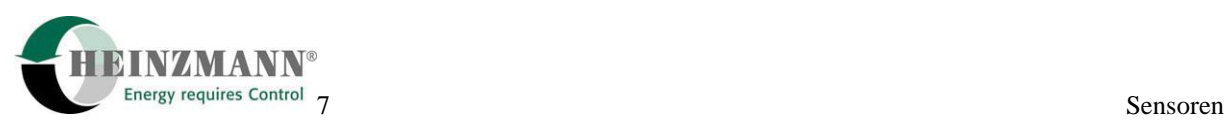

# **7 Sensoren**

# **7.1 Übersicht**

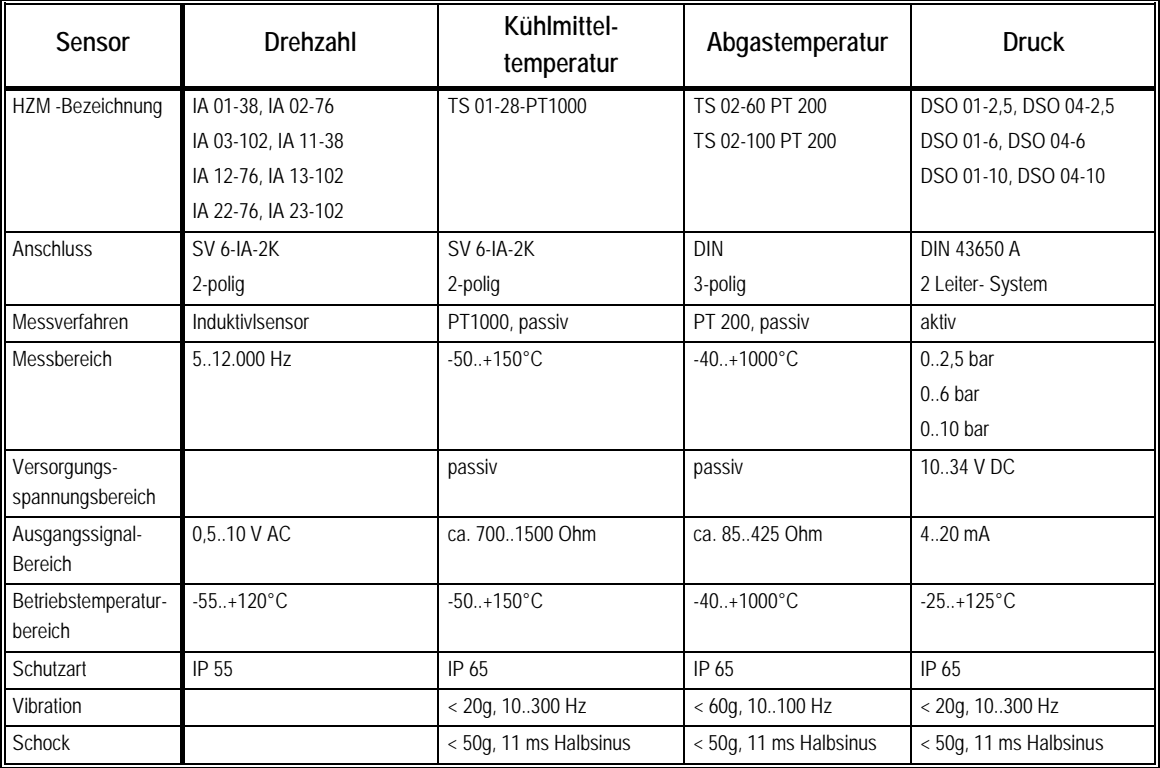

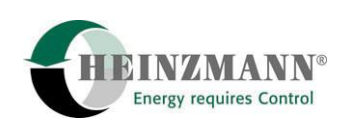

### <span id="page-21-0"></span>**7.2 Impulsaufnehmer IA ...**

#### **7.2.1 Technische Daten**

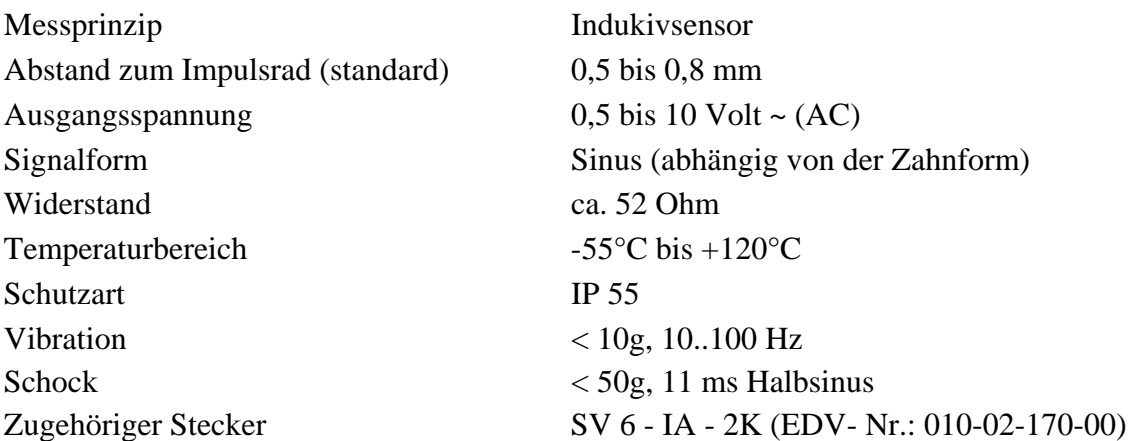

#### **7.2.2 Anordnung**

Die Anordnung des Impulsaufnehmers soll so erfolgen, dass sich eine möglichst hohe Messfrequenz ergibt. Die **HEINZMANN**-Digitalregler DG 16.2-01, DG 30.2-01 und DG 40.2-01 sind ausgelegt für eine max. Frequenz von 12.000 Hz. Die Frequenz lässt sich wie folgt berechnen:

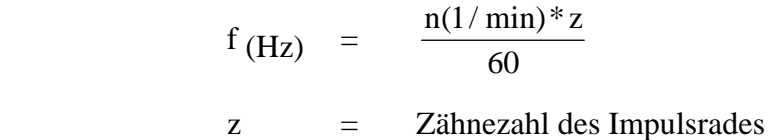

Beispiel:

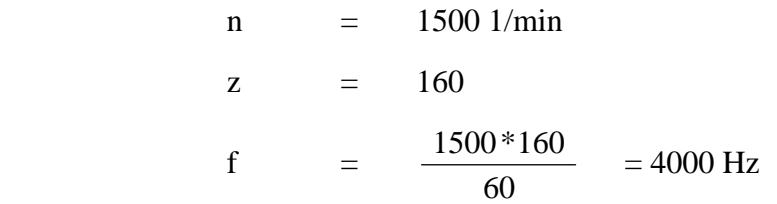

Weiterhin sollte beachtet werden, dass die Motordrehzahl durch den Impulsaufnehmer direkt aufgenommen werden kann, z.B. durch Anbau am Anlasserzahnkranz des Schwungrades und nicht am Einspritzpumpenrad.

Das Messrad muss aus magnetischem Material (z.B. Stahl oder Gusseisen) bestehen.

#### <span id="page-22-0"></span>**7.2.3 Zahnform**

Die Zahnform ist beliebig. Der Zahnkopf sollte mindestens 2,5 mm breit, die Lückenbreite und die Lückentiefe mindestens 4 mm sein. Für eine Lochscheibe gelten die entsprechenden Maße.

Die radiale Anordnung des Impulsaufnehmers ist aus Toleranzgründen vorzuziehen.

#### **7.2.4 Abstand des Impulsaufnehmers**

Der Abstand des Impulsaufnehmers zum Zahnkopf sollte 0,5 bis 0,8 mm betragen. (Impulsaufnehmer kann auf Zahnkopf aufgeschraubt und ca. 1/2 Umdrehung zurückgeschraubt werden.)

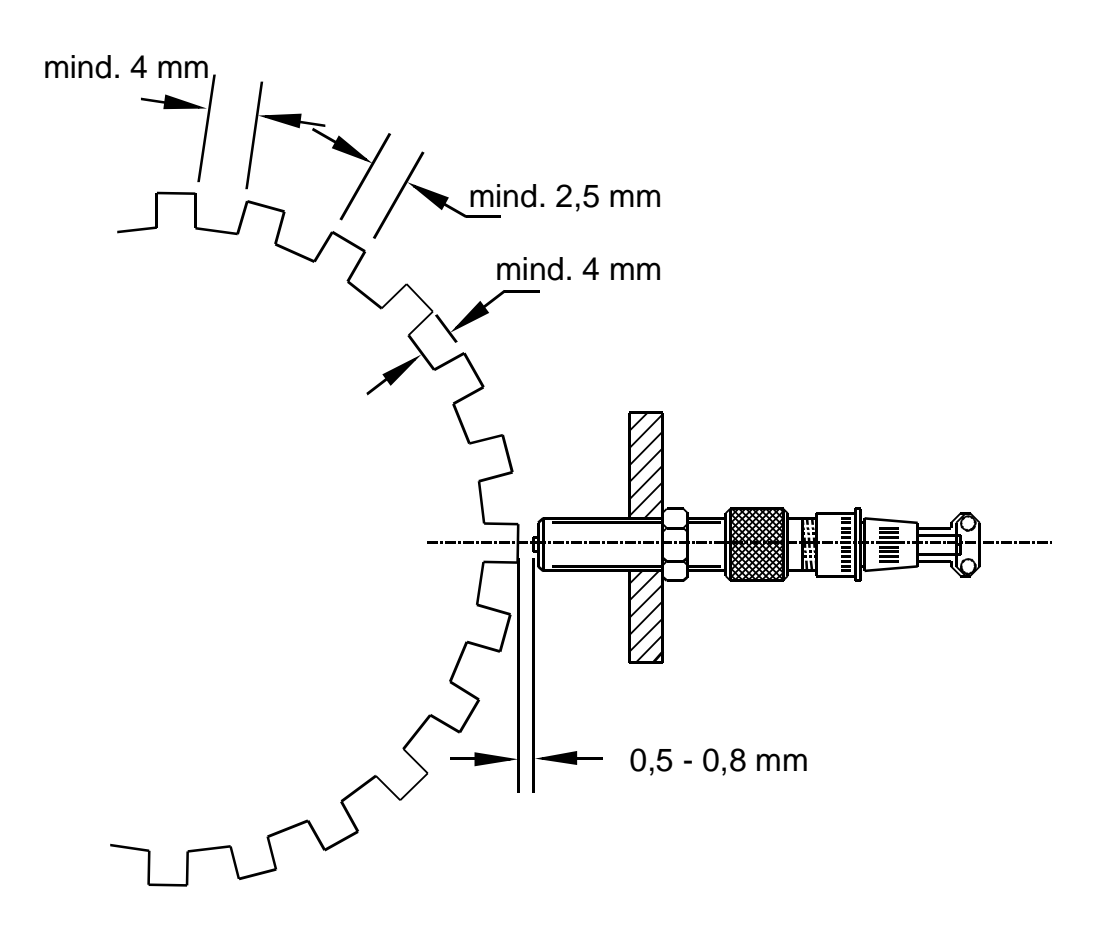

**Abb. 4: Abstand des Impulsaufnehmers** 

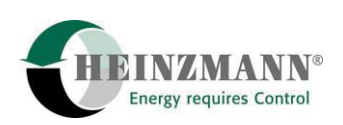

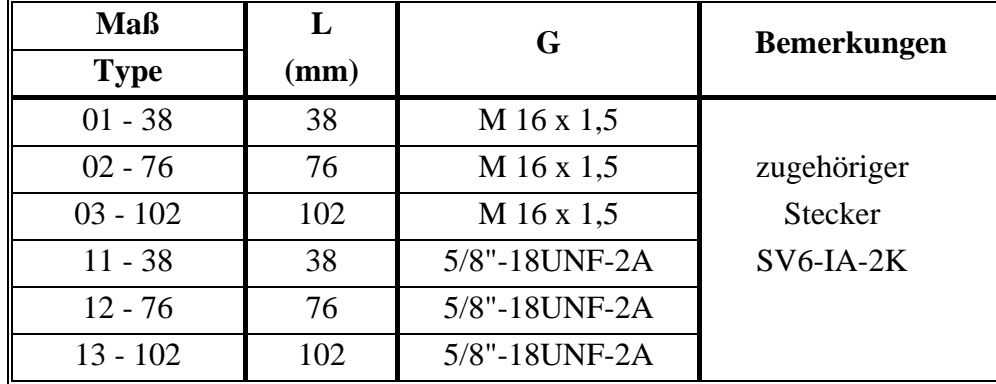

#### <span id="page-23-0"></span>**7.2.5 Impulsaufnehmer Standardausführung**

Bestellbezeichnung z.B. IA 02-76

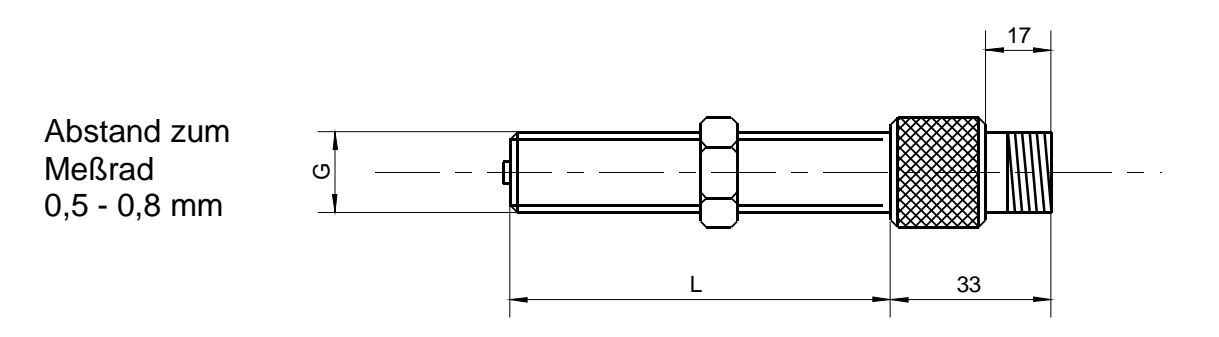

**Abb. 5: Abmessungen des Impulsaufnehmers** 

#### **7.2.6 Impulsaufnehmer - verstärkte Ausführung**

Bei größeren radialen Toleranzen des Messrades kann der Impulsaufnehmer im Betrieb beschädigt werden. In diesem Fall muss die verstärkte Ausführung verwendet werden.

Der Abstand des Impulsaufnehmers zum Zahnkopf soll 2 bis 3 mm betragen. (Impulsaufnehmer kann auf Zahnkopf aufgeschraubt und ca. 1,5 Umdrehungen zurückgeschraubt werden.)

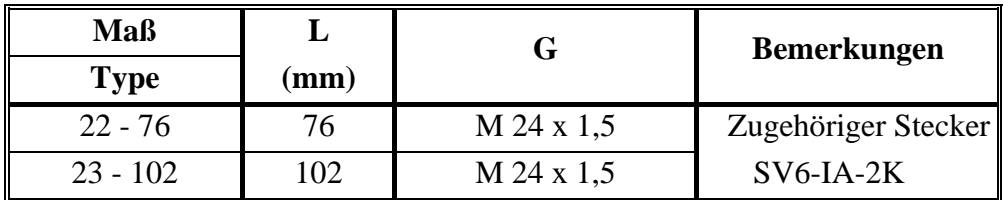

Bestellbezeichnung z.B. IA 22-76

<span id="page-24-0"></span>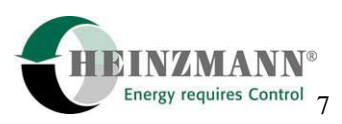

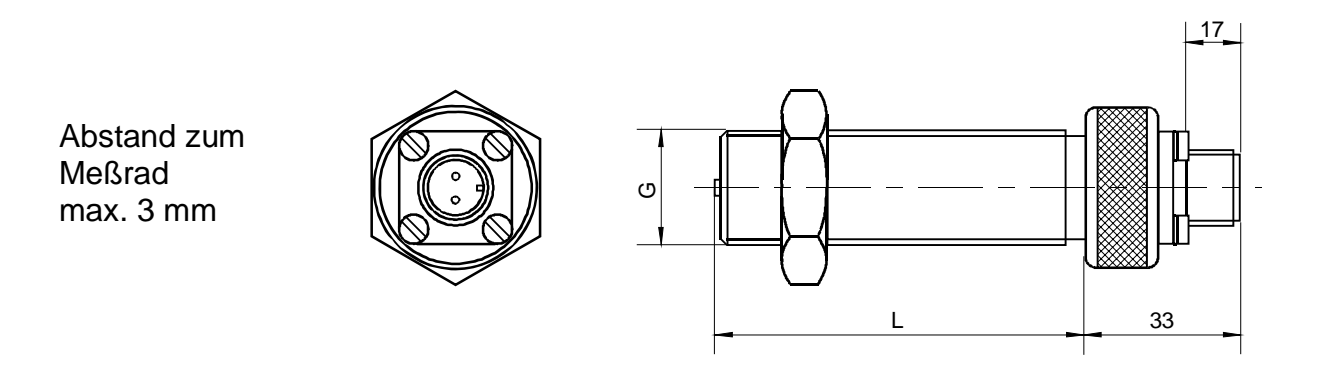

**Abb. 6: Impulsaufnehmer - verstärkte Ausführung** 

#### **7.2.7 Redundantes Drehzahlsignal**

Wenn der Ausfall des Impulsaufnehmers abgesichert werden soll, kann am Lokomotivregelsystem PEGASOS ein zweiter Impulsaufnehmer angeschlossen werden.

Bei Impulsaufnehmerausfall wird automatisch auf das redundante Drehzahlsignal umgeschaltet und ein Alarm gegeben.

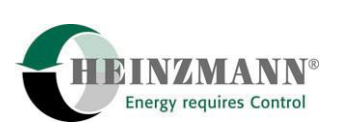

# <span id="page-25-0"></span>**7.3 Kühlmittel-Temperatursensor TS 01 - 28 - PT 1000**

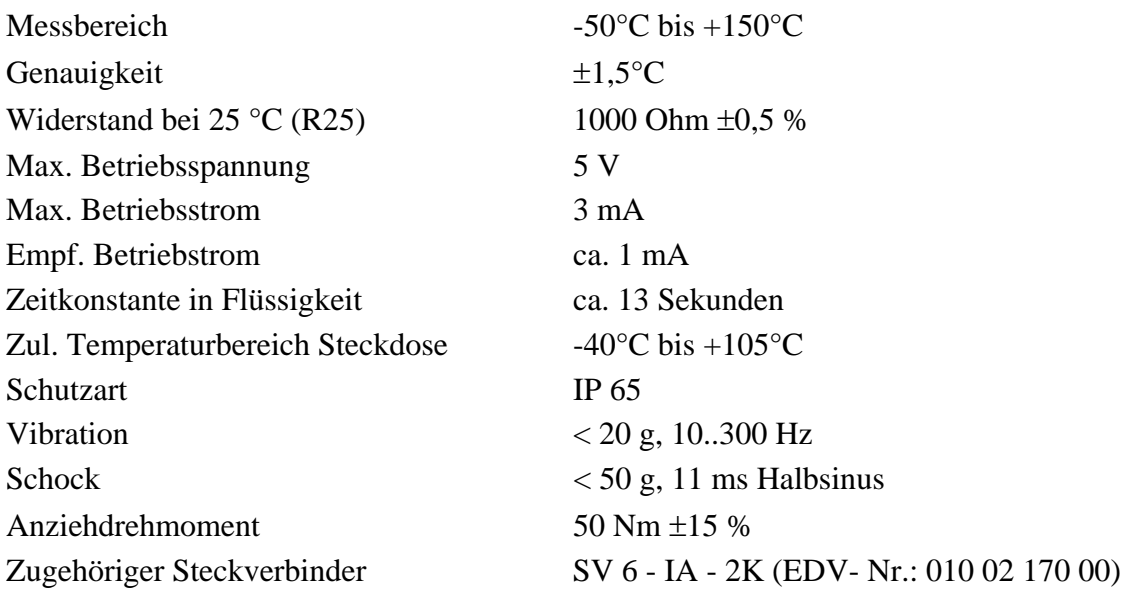

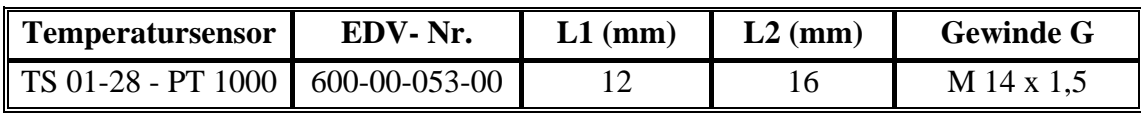

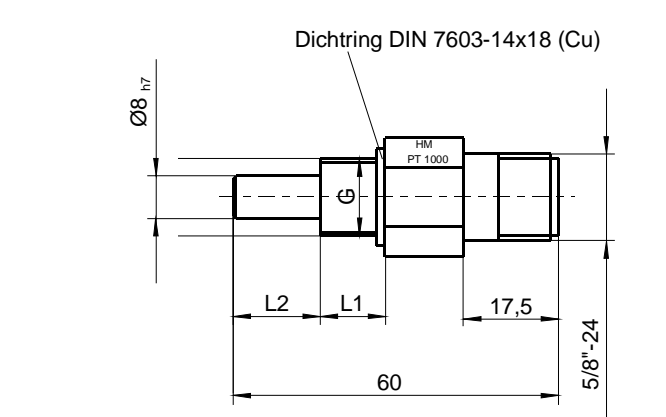

**Abb. 7: Temperatursensor TS 01 - 28 - PT 1000** 

SW19

Ae<br>⊿

<span id="page-26-0"></span>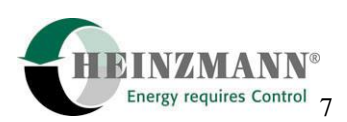

## **7.4 Abgastemperatursensoren PT 200 (-40°C bis +800°C)**

Folgende Spezifikationen gelten für alle PT 200 - Sensoren:

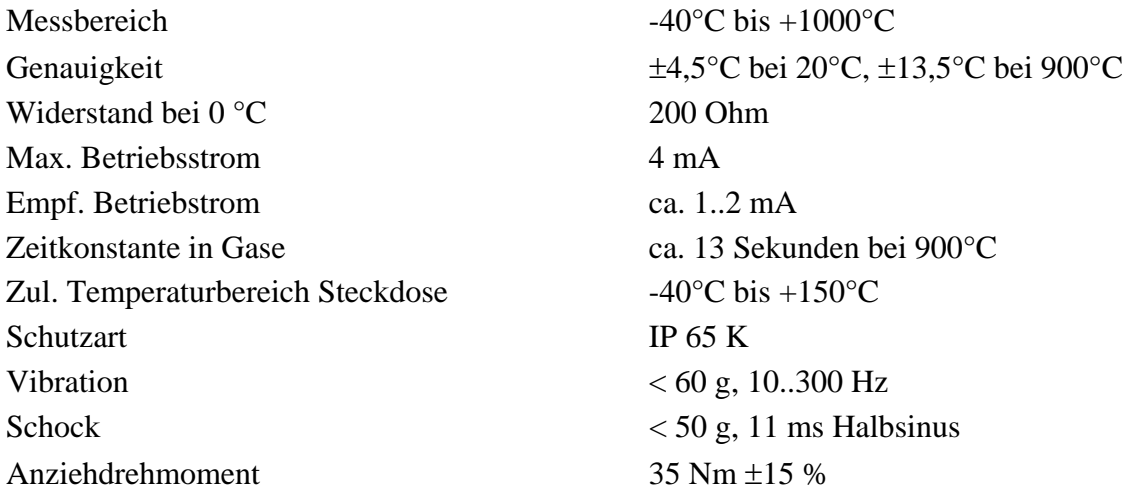

#### **7.4.1 PT 200 - Sensor mit Kabel und Aderendhülsen**

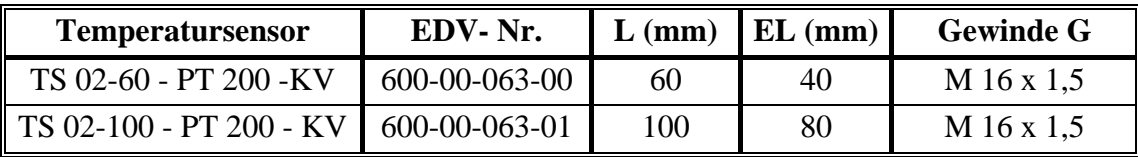

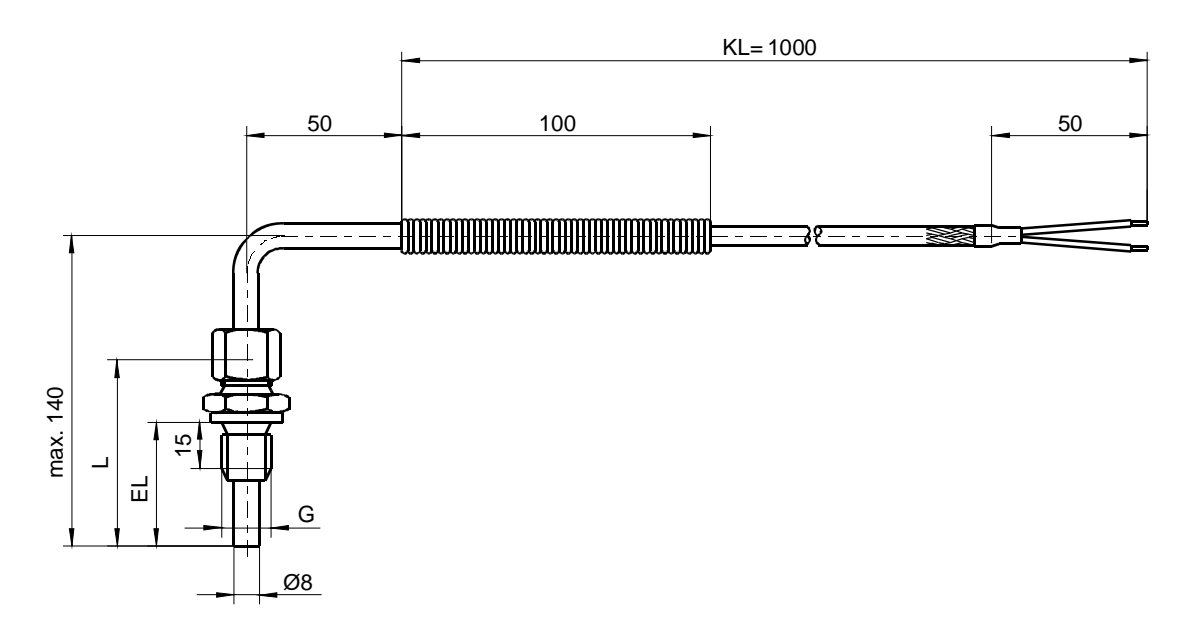

#### **Abb. 8: PT 200 - Sensor mit Kabel und Aderendhülsen**

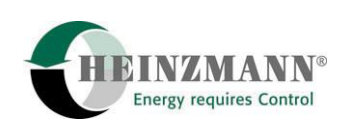

#### **7.4.2 PT 200 - Sensor mit Steckverbinder**

<span id="page-27-0"></span>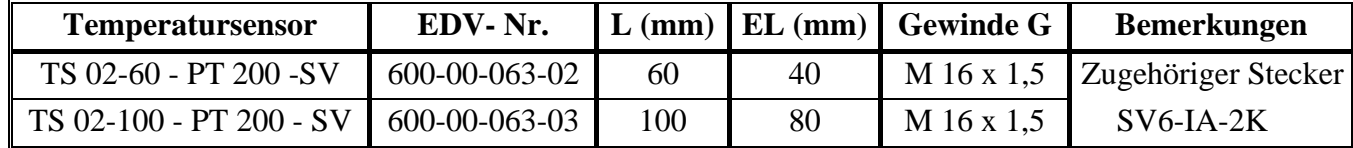

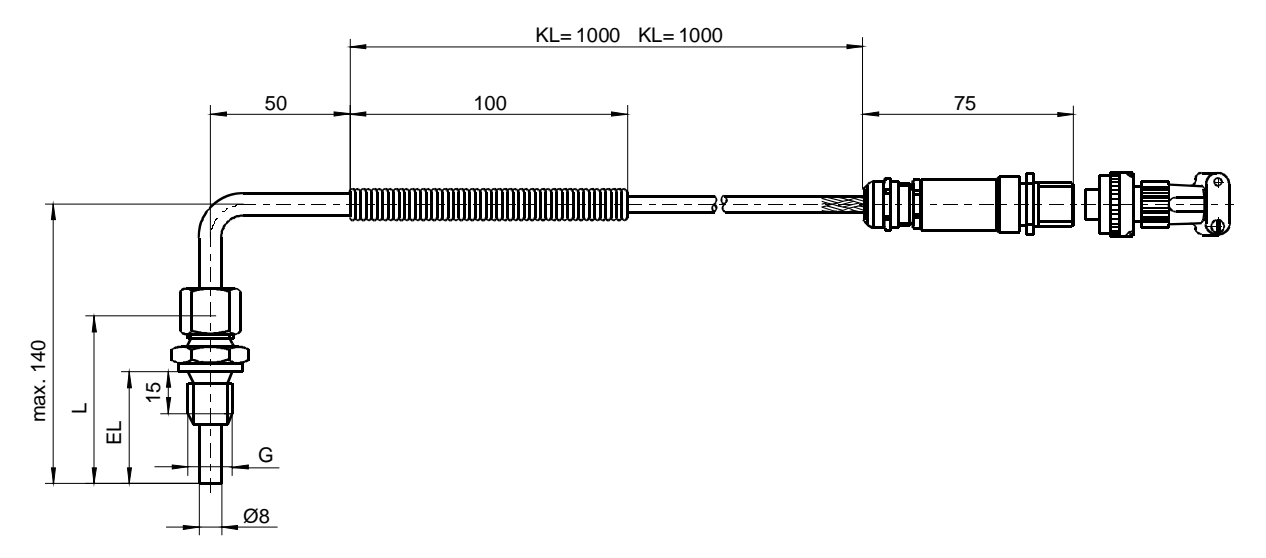

**Abb. 9: PT 200 - Sensor mit Steckverbinder** 

<span id="page-28-0"></span>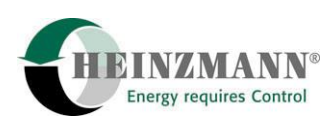

# **7.5 Öldruck- und Ladeluftdrucksensoren**

Alle Drucksensoren sind auch in einem zusätzlichen Gehäuse mit Übergabeklemmleiste lieferbar.

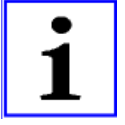

*Die Drucksensoren können auch als pneumatische Sollwertgeber verwendet werden.* 

#### **Hinweis**

Folgende Spezifikationen gelten für alle Drucksensoren:

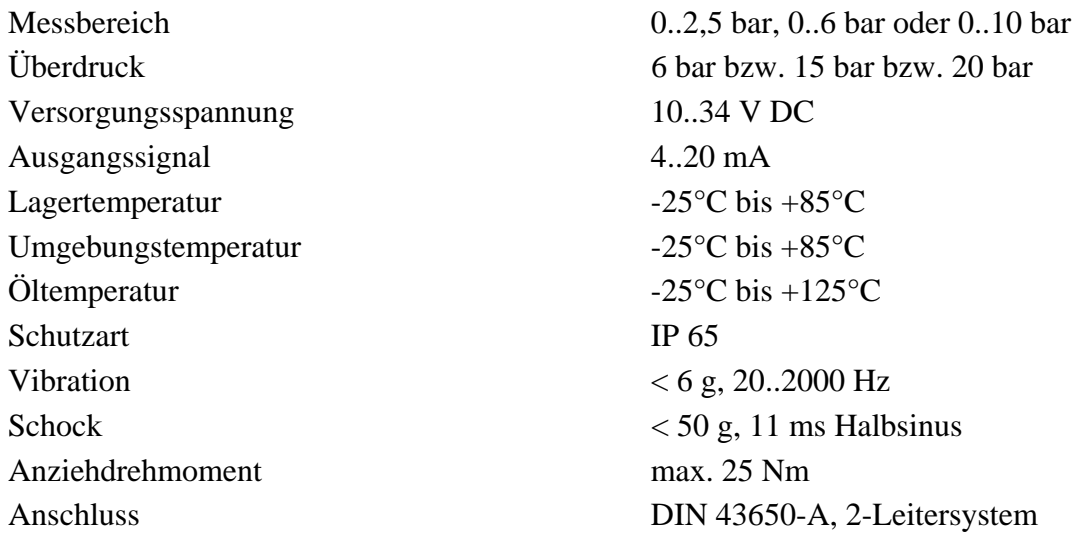

#### **7.5.1 Drucksensoren mit Steckverbinder**

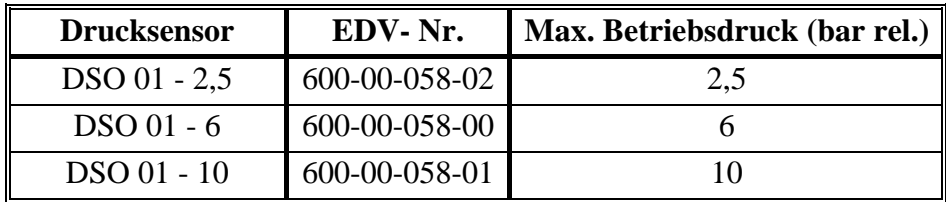

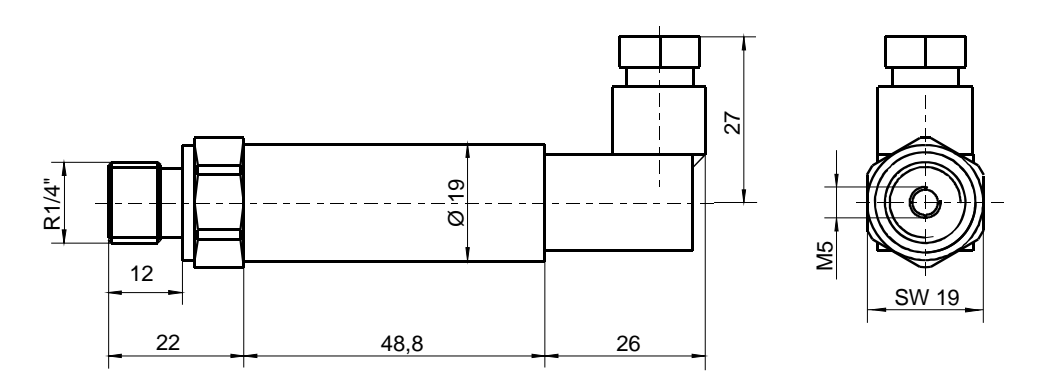

**Abb. 10: Drucksensor mit Steckverbinder** 

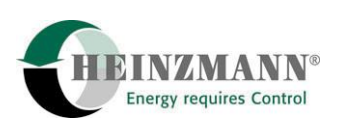

<span id="page-29-0"></span>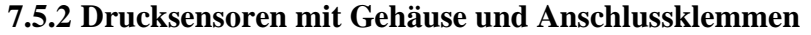

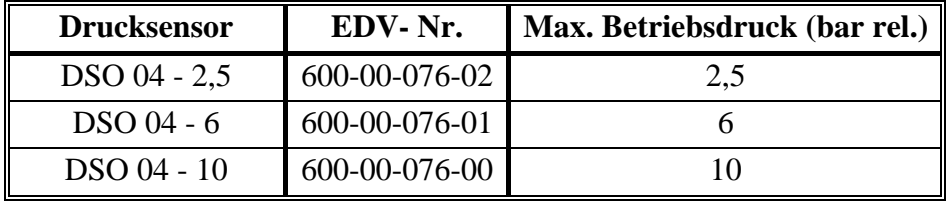

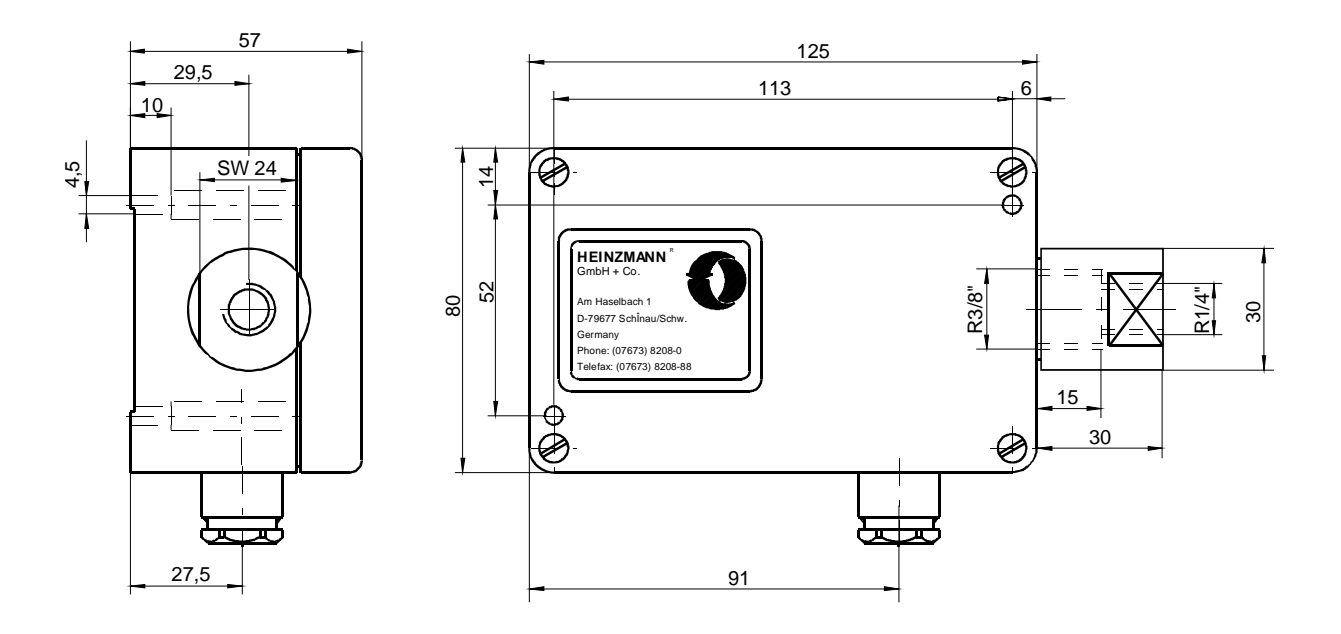

**Abb. 11: Drucksensor mit Gehäuse** 

<span id="page-30-0"></span>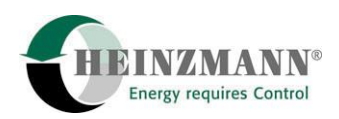

### **8 Sollwertpotentiometer**

# **8.1 Sollwertpotentiometer SW 01 - 1 - b (1- Gang) (EDV- Nr.: 600 00 041 01)**

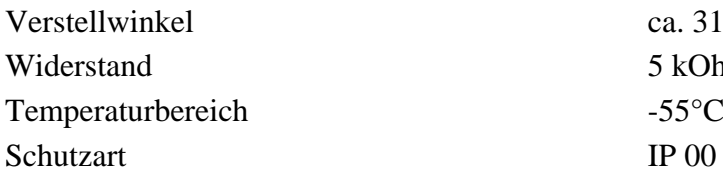

ca.  $312^\circ$ 5 kOhm -55°C bis +120°C

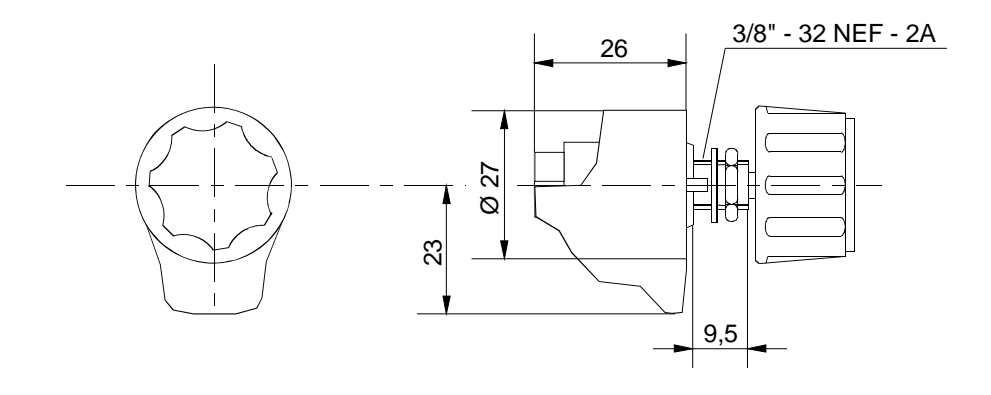

**Abb. 12: Potentiometer SW 01 - 1 - b** 

# **8.2 Sollwertpotentiometer SW 02 - 10 - b (10- Gang) (EDV- Nr.: 600 00 042 01)**

Verstellwinkel 10 Umdrehungen Widerstand 5 kOhm Temperaturbereich  $-55^{\circ}$ C bis  $+105^{\circ}$ C Schutzart IP 00

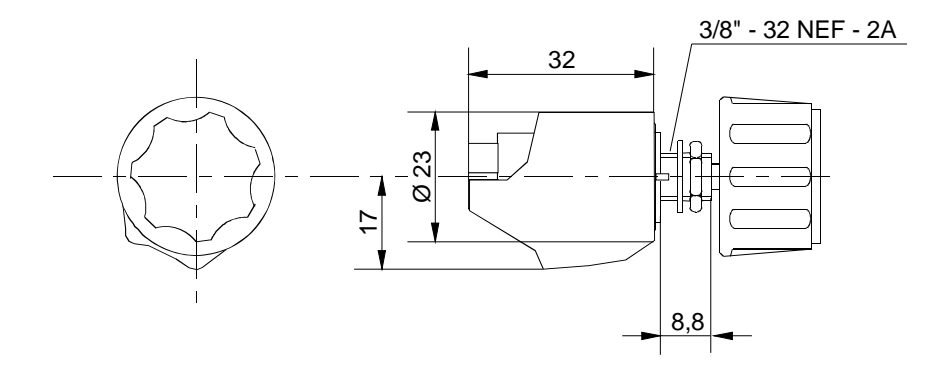

**Abb. 13: Potentiometer SW 02 - 10 - b** 

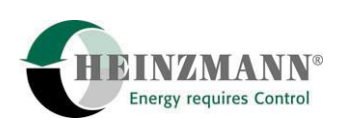

Auf Wunsch sind die Potentiometer gemäß 8.1 und 8.2 mit Analogeinstellknopf mit Feststeller anstelle des einfachen Drehknopfes lieferbar. Die Bezeichnung ändert sich dabei auf SW..-..-m.

Anstelle des Knopfes ist außerdem eine Klemmeinrichtung lieferbar. Hierbei ändert sich die Bezeichnung auf SW ..-..-k.

<span id="page-32-0"></span>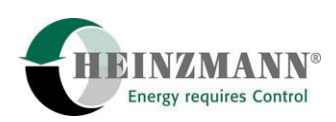

# **9 Kontrollgeräte PEGASOS DC 16.2 - 01, DC 30.2 - 01 und DC 40.2 - 01**

## **9.1 Technische Daten**

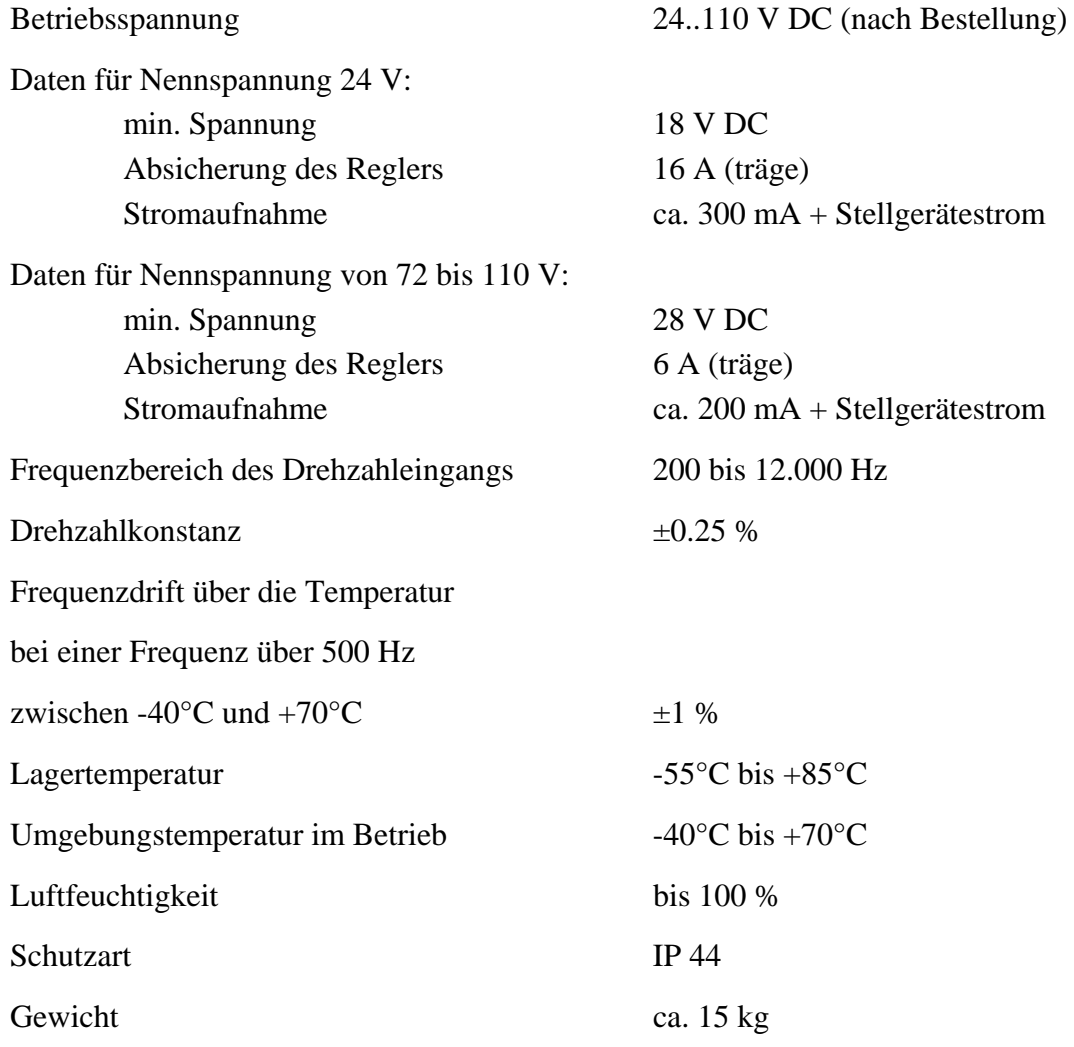

#### **9.2 Maßzeichnung**

<span id="page-33-0"></span>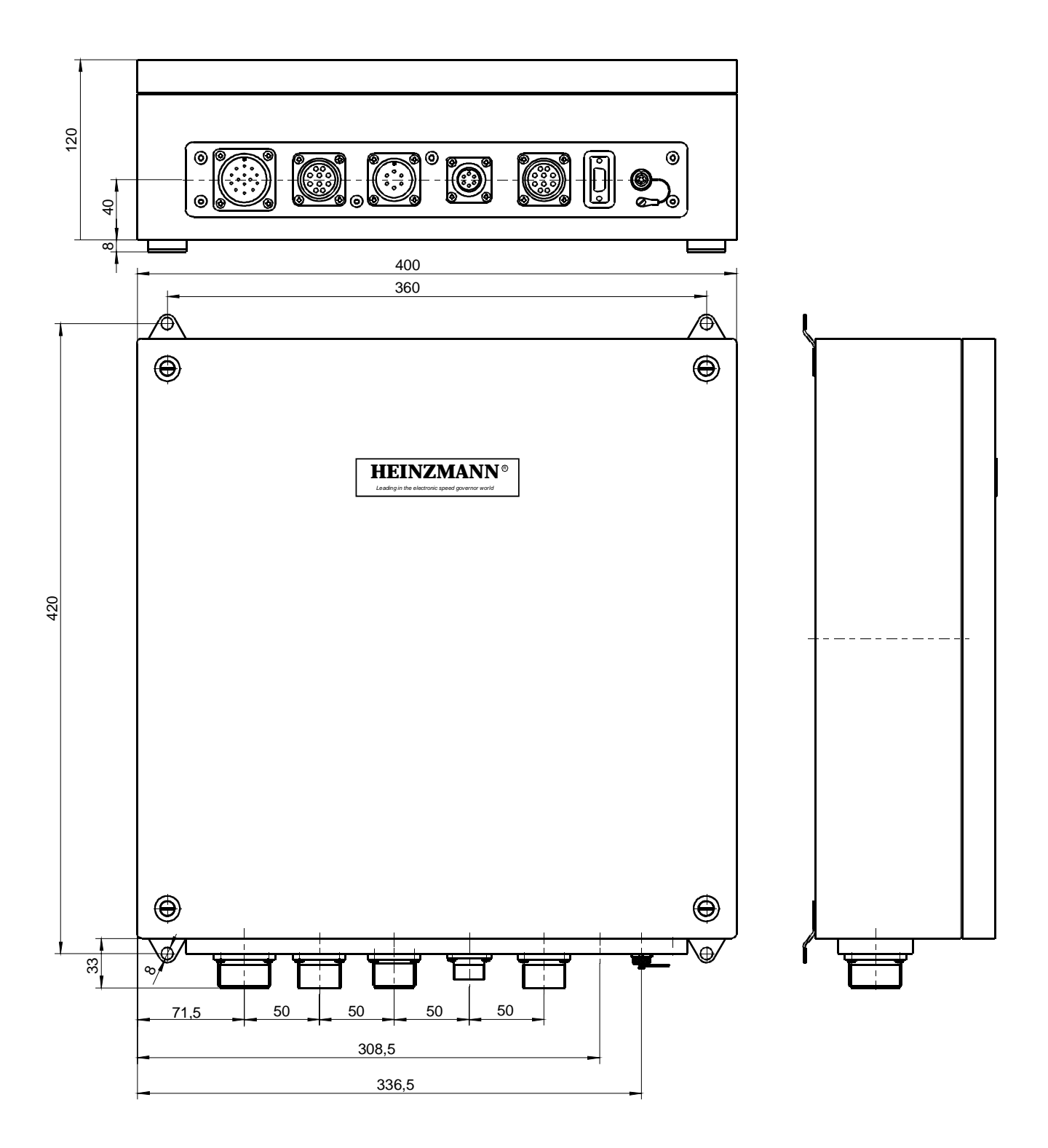

**Abb. 14: Schaltschrank (KL 1511 von Rittal) mit Digitalregler PEGASOS** 

<span id="page-34-0"></span>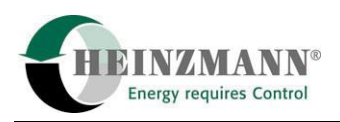

## **10 Stellgeräte StG 16..40**

## **10.1 Konstruktion und Arbeitsweise**

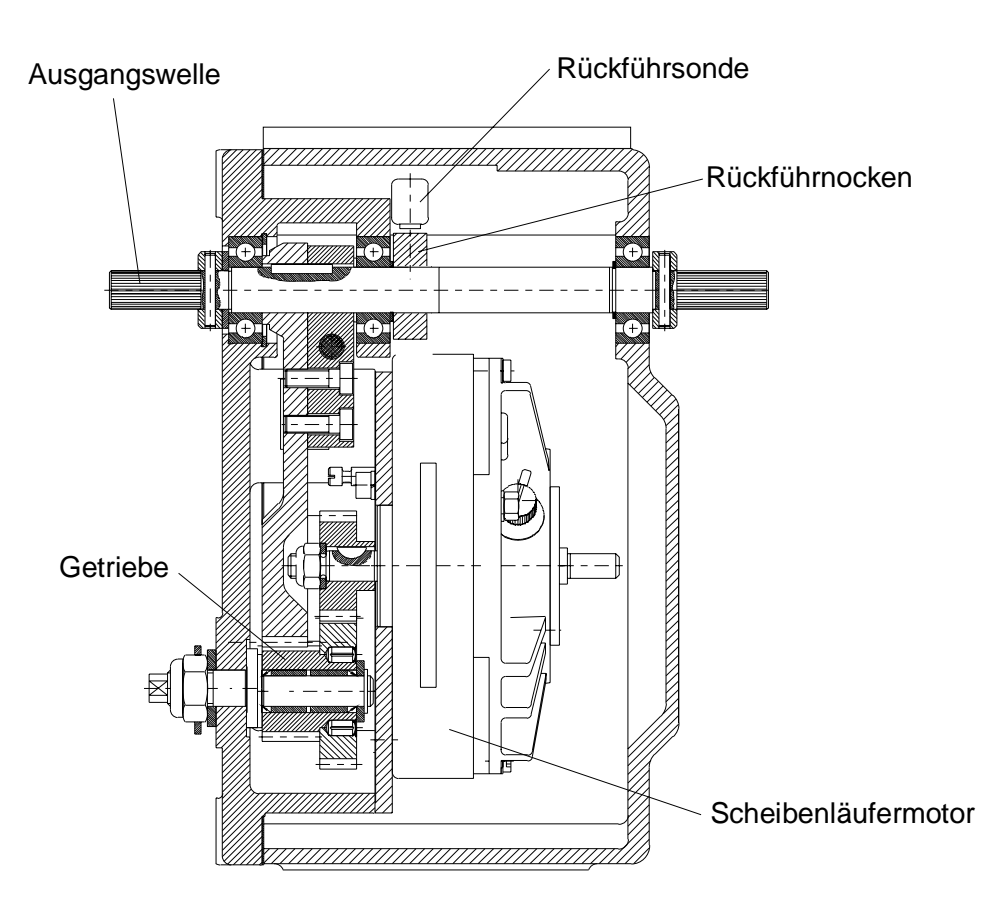

**Abb. 15: Schnittzeichnung des Stellgerätes** 

Als Kraftquelle der Stellgeräte wird ein Gleichstromscheibenläufermotor verwendet, dessen Drehmoment über ein Zwischengetriebe auf die Reglerausgangswelle übertragen wird.

Durch die Verwendung von Spezialwerkstoffen und Langzeitschmiermitteln ist Wartungsfreiheit bei hoher Lebensdauer für die Stellgeräte gegeben.

Auf der Reglerausgangswelle ist ein Rückführnocken angebracht, der von einer Sonde berührungslos abgetastet wird und so dem Kontrollgerät die Stellung der Ausgangswelle exakt übermittelt.

Wenn das Stellgerät an einen Anschlag fährt, z.B. bei Überlastung des Dieselmotors oder Zylinderausfall, setzt nach ca. 20 sek. die Strombegrenzung ein, die den Stellgerätestrom so reduziert, dass am Stellgerät kein Schaden entsteht.

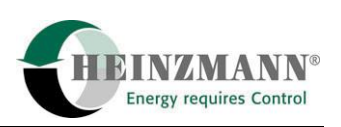

<span id="page-35-0"></span>Diese Ausführung der Stellgeräte zeichnet sich durch folgende Merkmale aus:

- Hohe Verstellkräfte, die in beide Richtungen wirken.
- Äußerst geringe Stromaufnahme im Beharrungszustand und verhältnismäßig geringe Stromaufnahme bei Lastwechsel.
- Unempfindlichkeit bei langsamer Spannungsänderung in der Stromversorgung (schlagartige Spannungsänderungen führen zu Reglerstörungen).

#### **10.2 Montage**

Das Stellgerät muss über versteifte Konsolen solide am Motor angebaut sein. Schwingende Anordnungen, die von zu schwachen Konsolen oder fehlenden Verstrebungen herrühren, sind unbedingt zu vermeiden, sie verstärken die Vibrationen und führen zu erhöhtem Verschleiß des Stellgerätes und des Verbindungsgestänges!

Generell ist jede Einbaulage möglich. Es sollte jedoch vermieden werden, die Stellgeräte so zu montieren, dass die Steckverbindung senkrecht nach oben zeigt.

<span id="page-36-0"></span>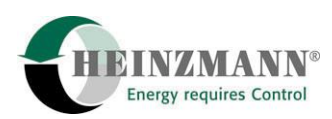

# **10.3 Technische Daten der PEGASOS-Stellgeräte**

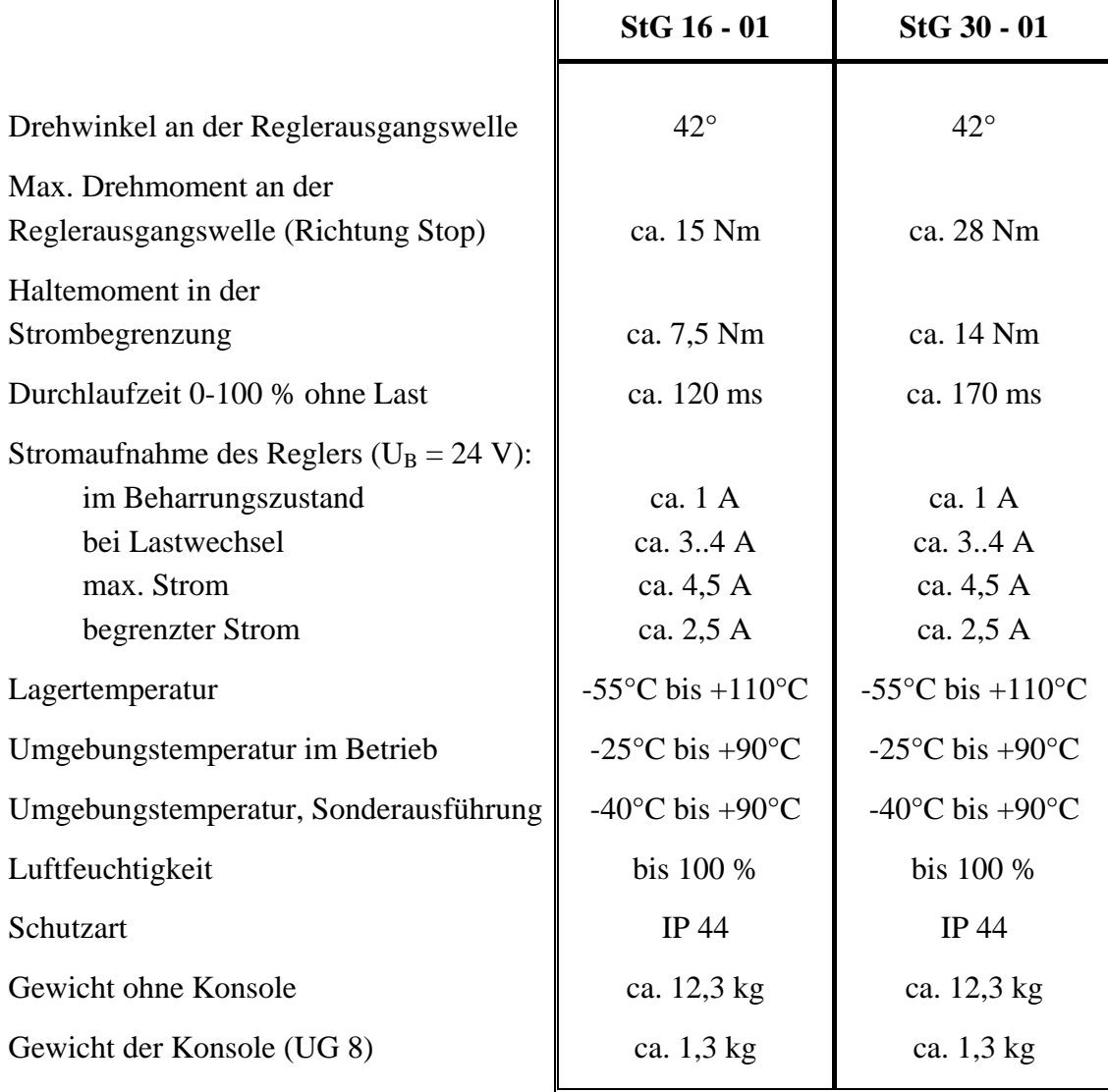

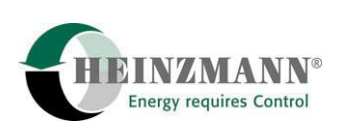

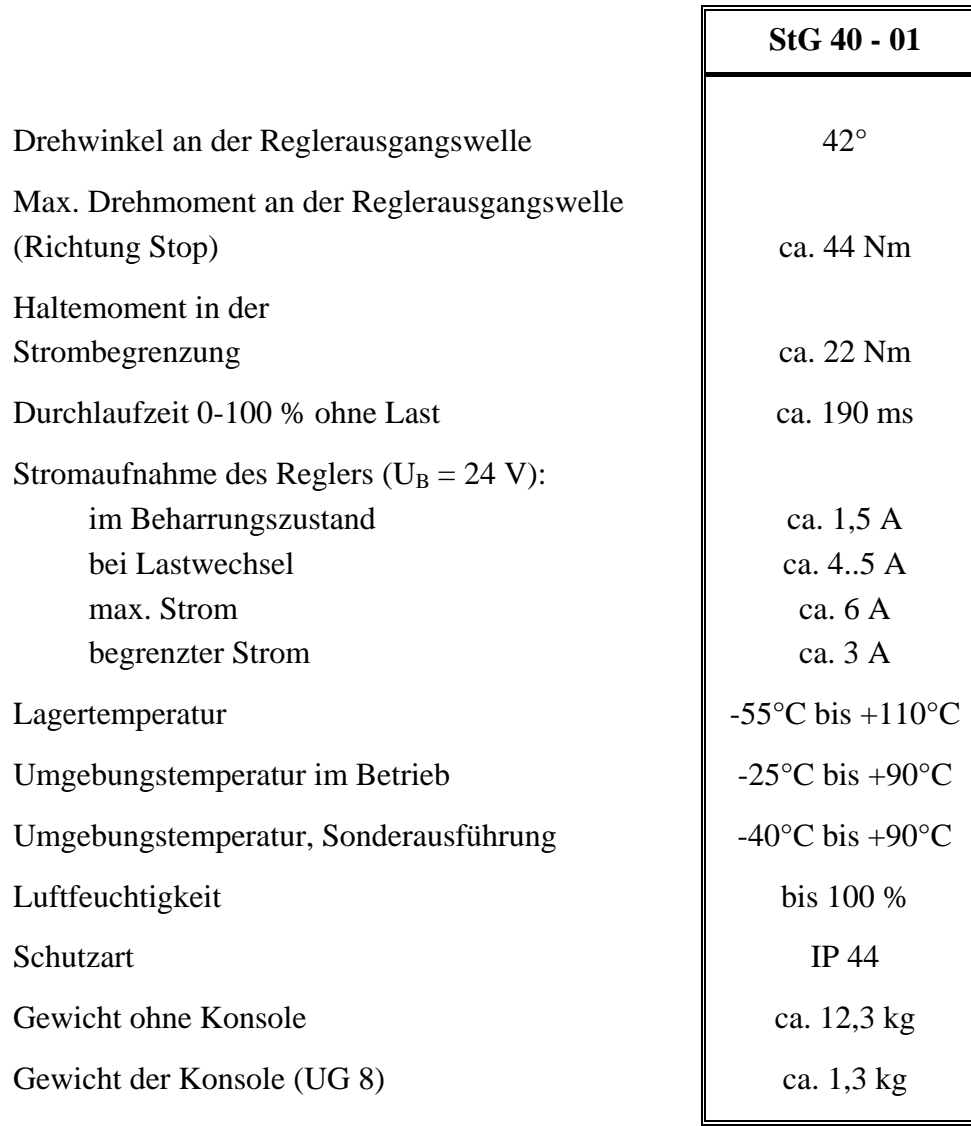

<span id="page-38-0"></span>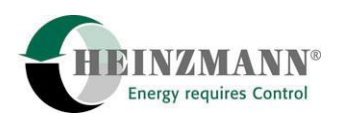

## **10.4 Maßzeichnungen**

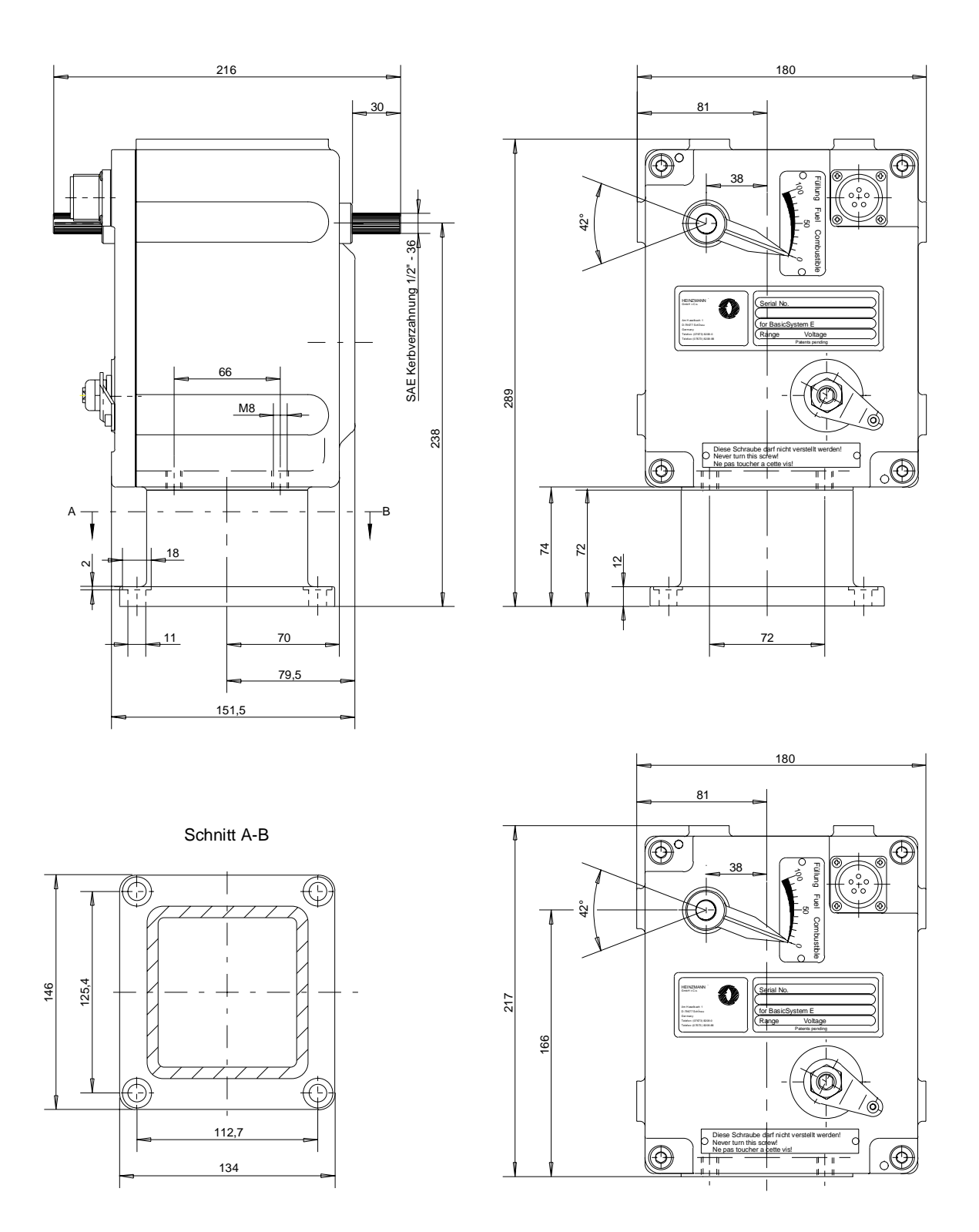

Stellgerät ohne Sockel

**Abb. 16: Stellgeräte StG 16 – 01, StG 30-01 und StG 40-10** 

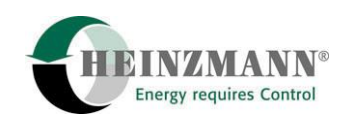

## <span id="page-39-0"></span>**11 Reguliergestänge**

## **11.1 Länge des Regulierhebels**

Die Länge des Regulierhebels wird so festgelegt, dass vom Verstellwinkel der Reglerausgangswelle ca. 90 % ausgenutzt werden. Hieraus ergibt sich die Hebellänge für Regler mit 42° Verstellwinkel zu  $L = 1.5$  a, wenn "a" der Weg an der Einspritzpumpe ist.

## **11.2 Verbindungsgestänge**

Das Verbindungsgestänge vom Regler zur Einspritzpumpe soll in der Länge einstellbar und mit einem zug- oder druckelastischen Glied versehen sein. Als Verbindungsglieder werden nach Möglichkeit Gelenkstangenköpfe nach DIN 648 verwendet. Das Gestänge muss spielfrei und leichtgängig sein.

Bei Reibung oder mechanischem Spiel im Verbindungsgestänge zwischen Stellgerät und Einspritzpumpe ist eine optimale Regelung nicht möglich.

## **11.3 Einstellen des Verbindungsgestänges beim Dieselmotor mit Reihenein spritzpumpe**

Die Länge des Verbindungsgestänges wird so eingestellt, dass in der Stopstellung des Reglers die Einspritzpumpe auf 0 - 2 Strich Füllung steht. (Begrenzung der Regelstange der Einspritzpumpe durch den Regler.)

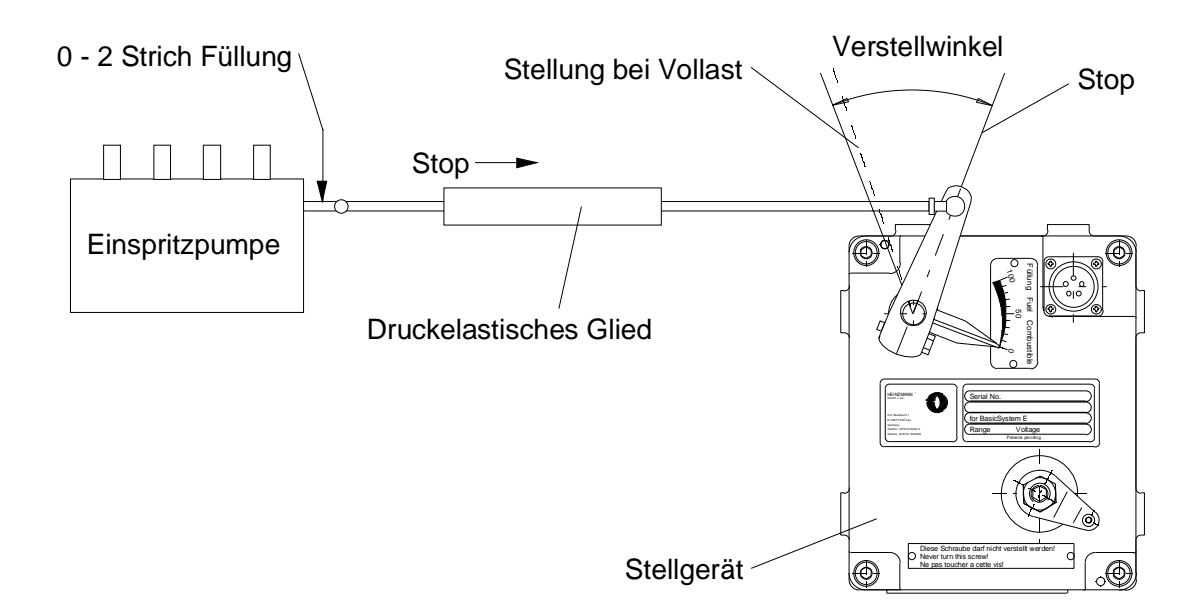

**Abb. 17: Gestänge für Dieselmotoren** 

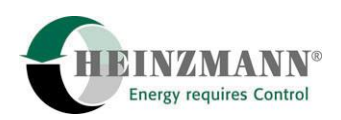

Das elastische Glied wird überwunden, wenn die Regelstange am Vollastanschlag anliegt und die Drehzahl weiter absinkt (Überlast). Außerdem wird das elastische Glied beim Stoppen über die Notbetätigung überwunden.

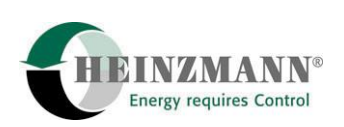

## <span id="page-41-0"></span>**12 Elektrischer Anschluss**

Die weiter unten zur Abschirmung gemachten Aussagen gelten generell für dieselhydraulische Lokomotiven mit 24 V DC Bordnetz.

Bei dieselelektrischen Lokomotiven sind Generatorspannungen von mehreren hundert Volt sowie Spannungsspitzen im kV-Bereich die Regel. Die **HEINZMANN**-Elektronik inklusive Sensoren muss daher - sofern technisch möglich - galvanisch getrennt vom Bordnetz angeschlossen werden.

Auf Grund der Vielzahl verschiedener Loktypen ist eine Klärung der Verkabelung für den jeweiligen Einsatzfall erforderlich. Folgende Punkte sind dabei zu beachten:

- Die Regler-Stromversorgung wird durch einen Leistungs-DC/DC-Wandler mit interner Überspannungsfilterung realisiert. Die Bordspannung wird in 24 V DC umgesetzt.
- Die Spannungsversorgung der Sensoren ist am Regler (interne Versorgungsspannung 24 V oder Referenzspannung 5 V) anzuschließen. Anderenfalls müssen die Signale über Trennverstärker in den Regler geleitet werden.
- Digitale Eingänge sowie digitale und analoge Ausgänge werden durch ein Lok-Interface LCI 01 im PEGASOS-Kontrollgerät galvanisch vom Bordnetz getrennt
- Eine Verbindung zwischen Motormasse und Bordnetz-Minus darf nicht zusätzlich durch die Reglerverkabelung hergestellt werden, um Erdschleifen zu vermeiden.
- Das Gehäuse des PEGASOS-Kontrollgerätes ist in jedem Fall mit Fahrzeugmasse zu verbinden. Bei elastischer Aufhängung Erdungskabel verwenden (Kabelquerschnitt mindestens  $4 \text{ mm}^2$ ).

## **12.1 Anschluss der Abschirmung**

Um elektromagnetische Störeinflüsse zu verhindern, soll die Abschirmung an beiden Kabelenden auf Masse gelegt werden. Dies betrifft Abschirmungen der Kabel vom Regler zu den Sensoren, Potentiometern, Stellgeräten und Zusatzgeräten.

Falls eine Potentialdifferenz zwischen Reglergehäuse und irgendeiner dieser Komponenten besteht, ist zur Verhinderung von Ausgleichsströmen über dem Schirm eine Ausgleichsleitung vom Reglergehäuse zur jeweiligen Komponente zu ziehen.

Bei durch diese Anschlussart nicht zu behebenden EMV-Problemen kann die Abschirmung der Kabel nach Abstimmung mit **HEINZMANN** auf Bordspannung-Minuspotential gelegt werden. Dann ist der Schirm nur einseitig am Kontrollgerät aufzulegen.

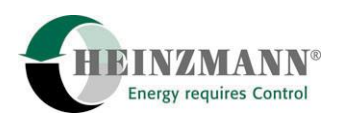

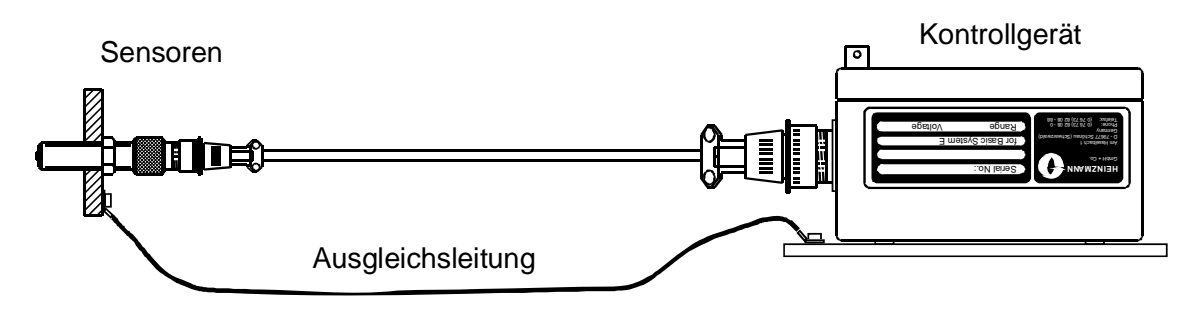

**Abb. 18: Anschluss einer Ausgleichsleitung** 

Bei Kabelenden ohne Stecker (z.B. Klemmleiste oder Lötkontakte) muss der Schirm in der Nähe der Kontakte am Gehäuse befestigt werden.

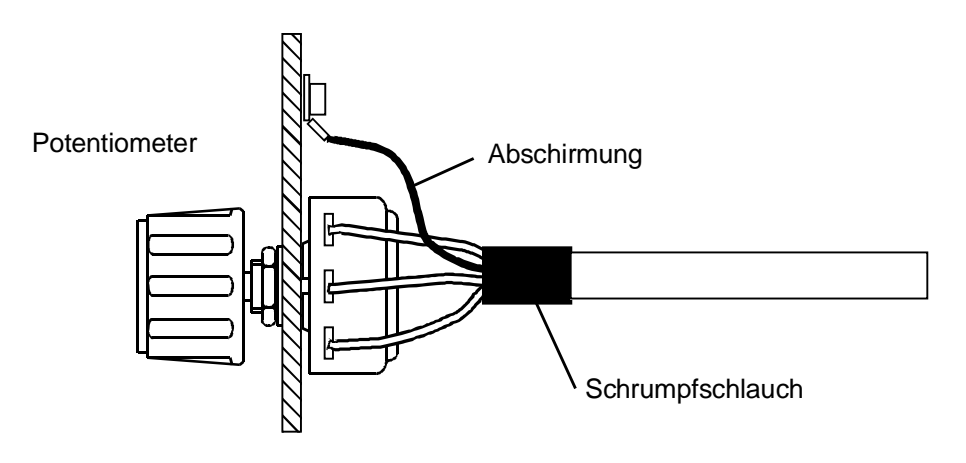

**Abb. 19: Beispiel einer Schirmbefestigung ohne Stecker** 

Bei einer Steckverbindung wird der Schirm mit der Zugentlastung des Steckers verbunden.

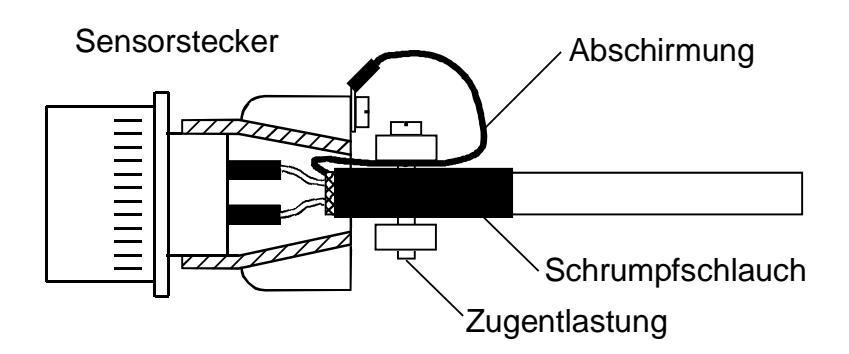

**Abb. 20: Beispiel einer Schirmbefestigung im Stecker** 

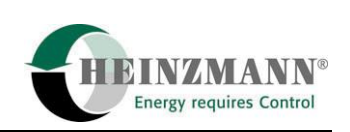

## <span id="page-43-0"></span>**12.2 Anschlussplan vom Regelsystem PEGASOS**

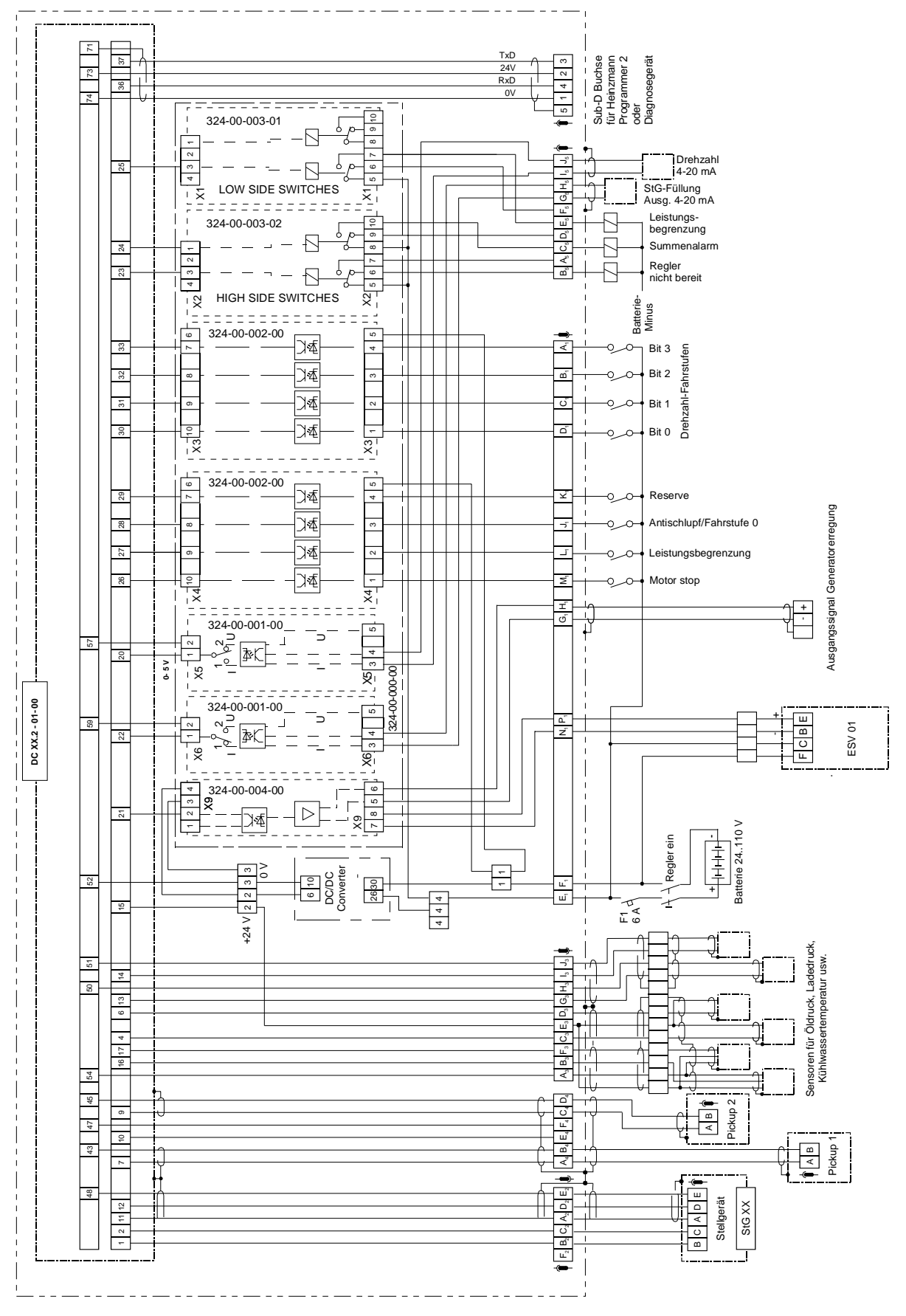

**Abb. 21: Typischer Anschluss vom Regelsystem PEGASOS** 

<span id="page-44-0"></span>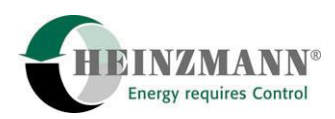

#### **12.3 Angaben zu den Kabelquerschnitten**

#### **1. Spannungsversorgung** (Stecker 1, Pins E, F):

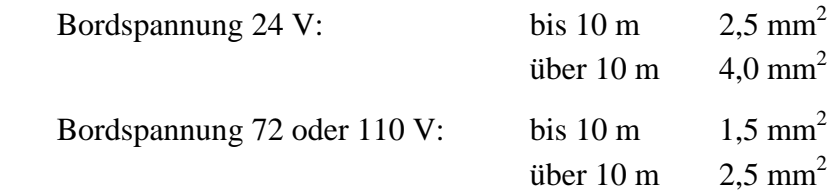

#### **2. Erregungssignal** (Stecker 1, Pins G, H, N, P):

Die Querschnitte sind projektspezifisch festzulegen in Abhängigkeit von Kabellänge, Bordspannung sowie Art und Größe des Erregungssignals.

#### **3. Stellgerätemotorleitung** (Stecker 2, Pins B, C):

bis 15 m  $2.5 \text{ mm}^2$ über 15 m  $4.0 \text{ mm}^2$ 

Das Kabel ist möglichst kurz zu halten und darf nicht länger als 25 m sein.

#### **4. Alle anderen Leitungen:** mindestens 0,75 mm<sup>2</sup>

Der Kabelsatz kann komplett bei **HEINZMANN** bezogen werden. Speziell die Kabel für Stellgerät und Impulsaufnehmer sollten in jedem Fall von **HEINZMANN** geliefert werden, da diese Kabel dann direkt mit den passenden Steckern für das Stellgerät bzw. die Impulsaufnehmer angefertigt werden.

Alle Leitungen, welche am Motor verlegt werden, sind durch spezielle Maßnahmen gegen Überhitzung, chemische Belastung und Beschädigung zu schützen (Verlegung in flexiblen Plastikschutzrohren o.ä.). Anderenfalls soll für diese Leitungen Spezialkabel verwendet werden.

## <span id="page-45-0"></span>**13 Drehzahlsollwertvorgabe**

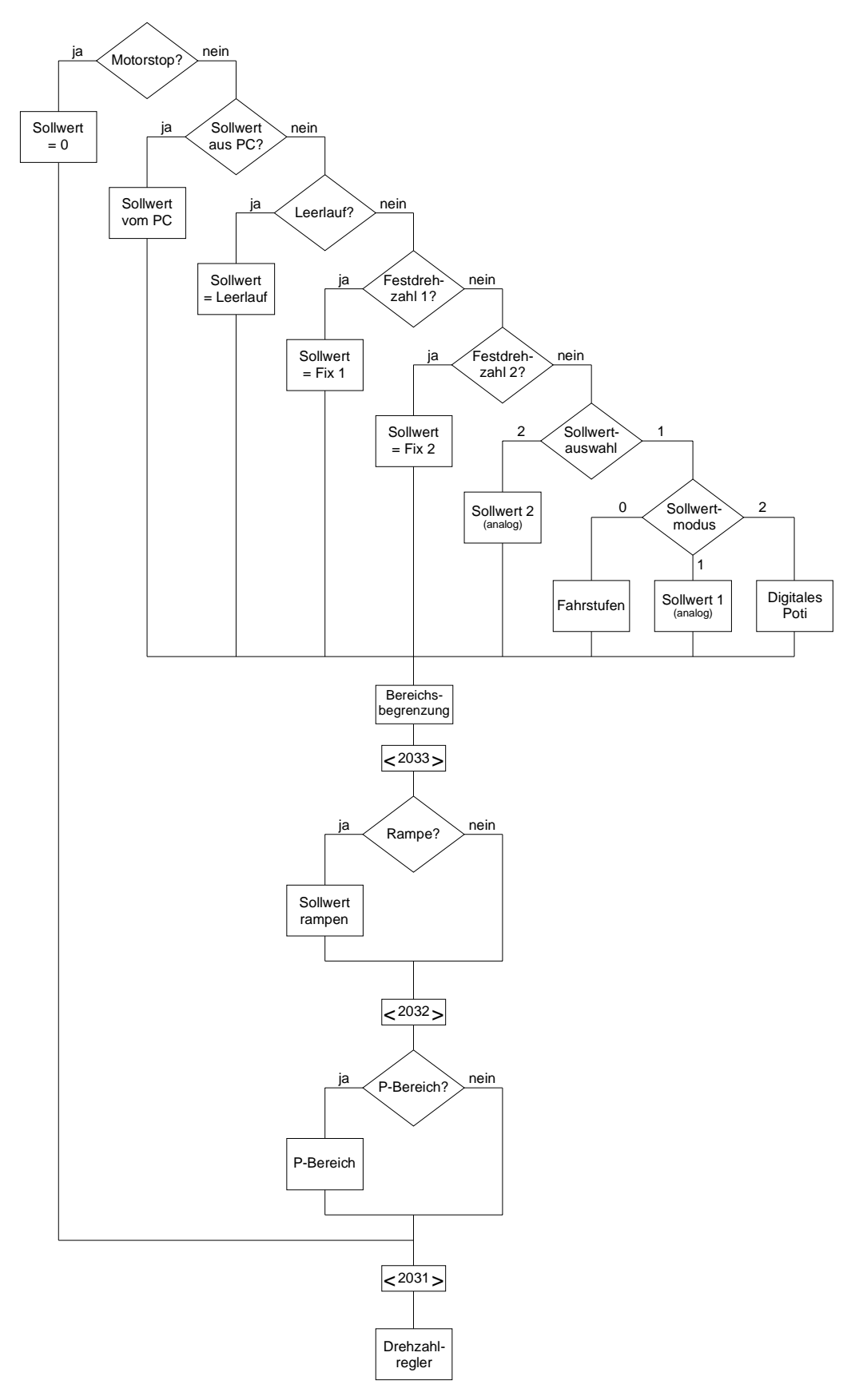

**Abb. 22: Flussdiagramm Drehzahlsollwertermittlung**

<span id="page-46-0"></span>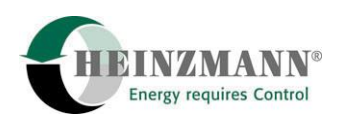

#### **13.1 Möglichkeiten der Sollwerteinstellung**

Es stehen je nach Anwendungsfall verschiedene Möglichkeiten der Sollwerteinstellung zur Verfügung.

Als analoge Sollwertvorgabe können im einfachsten Fall Sollwertpotentiometer verwendet werden. Weiterhin kann ein Stromsignal von 4 - 20 mA direkt am Kontrollgerät angeschlossen werden. Falls ein pneumatisches Drehzahlsollwertsignal vorliegt, kann dieses durch einen Drucksensor DSO 04 in ein Stromsignal 4 - 20 mA umgesetzt werden. Beim Ausfall des Signals wird vom Regler der minimale Wert oder ein programmierter Ersatzwert eingestellt.

Eine 4-Bit-Ansteuerung für 16 Drehzahlstufen (Fahrstufenschalter) von n<sub>min</sub> bis n<sub>max</sub> kann mit Hilfe von 4 digitalen Eingängen direkt am Kontrollgerät angeschlossen werden.

Für ein sogenanntes digitales Potentiometer werden zwei Schalteingänge benutzt, um damit über parametrierbare Drehzahlrampen eine Drehzahlerhöhung und Drehzahlabsenkung zu ermöglichen.

Eine Sollwerteinstellung kann auch über CAN-Bus erfolgen. Dazu ist allerdings eine Zusatzplatine im Drehzahlregler DC 2-01 erforderlich. Übertragungsprotokoll und Baudrate müssen mit **HEINZMANN** abgestimmt werden. Sie hängen u.a. von Leitungslänge, Art und Anzahl der verbundenen Geräte ab.

#### **13.2 Auswahl der Art der Sollwertvorgabe für Sollwert 1**

Im Lokbetrieb kann der Sollwert 1 über den analogen Sollwertgeber 1 (z.B. Potentiometer oder Stromquelle), über Fahrstufenschalter oder über Auf-/Ab-Tasten als digitales Potentiometer bestimmt werden. Die Auswahl des Sollwerts 1 erfolgt per Softwarefunktion über den Parameter

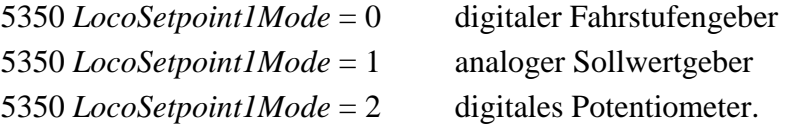

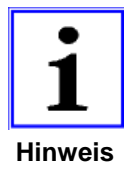

*Eine Umschaltung auf Sollwert 2 ist über den Schalter 2827 SwitchSetp2Or1 möglich. Der Sollwert 2 ist jedoch immer ein analoger Sollwertgeber.* 

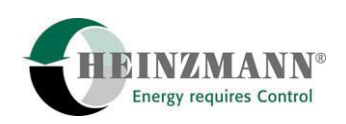

#### <span id="page-47-0"></span>**13.3 Fahrstufenschalter**

Für Betrieb mit Fahrstufenschalter muss der Parameter 5350 *LocoSetpoint1Mode* = 0 gesetzt werden.

Für die Fahrstufenschalter müssen bis zu vier Schalteingänge zur Verfügung stehen und den Parametern 819 *FunctNotch3* bis 822 *FunctNotch0* zugeordnet werden. Der Zustand der Fahrstufenschalter kann an den folgenden Parametern abgelesen werden:

*SwitchNotch3* Fahrstufenschalter 3 *SwitchNotch2* Fahrstufenschalter 2 *SwitchNotch1* Fahrstufenschalter 1 *SwitchNotch0* Fahrstufenschalter 0

Mit vier Fahrstufenschaltern lassen sich 16 Fahrstufen realisieren. Die aktuelle Fahrstufe wird über den Parameter 3350 *Notch* angezeigt. Wie die Fahrstufen ausgewählt werden, lässt sich der folgenden Tabelle entnehmen:

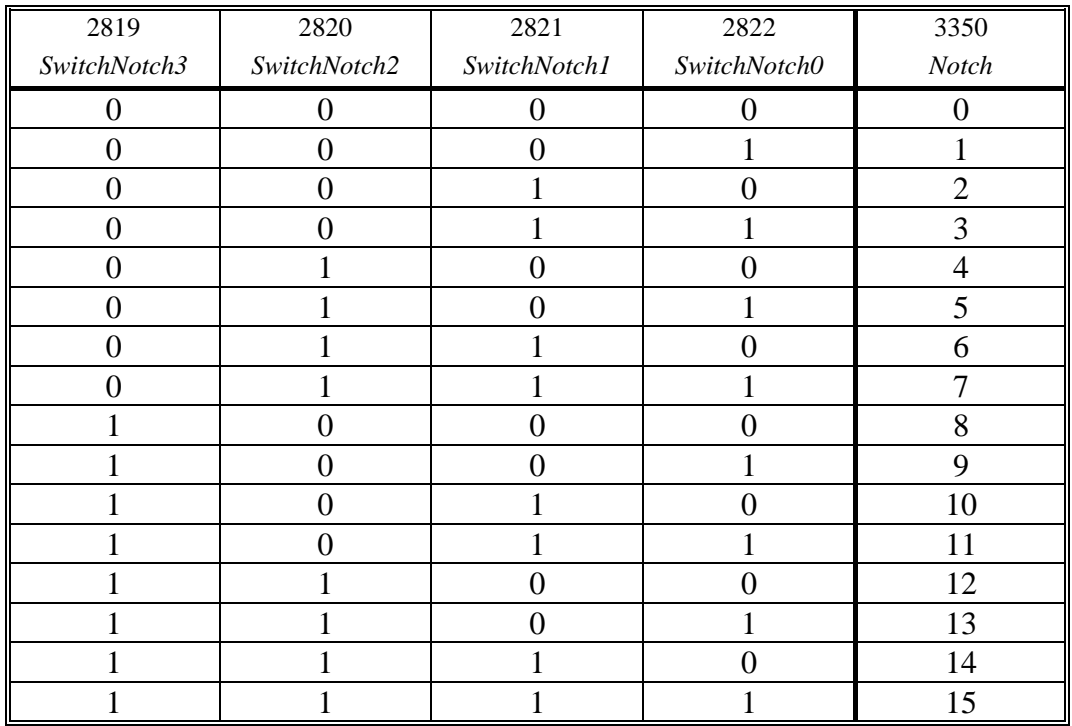

Die zugehörigen Drehzahlen für die einzelnen Fahrstufen müssen in die Parameter 6900 bis 6915 *LocoSpeedLevel(x)* eingetragen werden. Die jeweilige Fahrstufe entspricht dem Index dieser Parameter.

Bei 8 Fahrstufen werden die Parameter 820 *FunctNotch2* bis 822 *FunctNotch0* verwendet, bei 4 Fahrstufen die Parameter 821 *FunctNotch1* und 822 *FunctNotch0*. Für die zugehörigen Drehzahlen sind die Parameter 6900 bis 6907 bzw. 6900 bis 6903 *LocoSpeedLevel(x)* vorgesehen.

<span id="page-48-0"></span>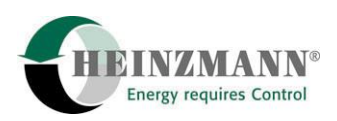

# **14 Wichtige Parameter für den Lokbetrieb**

#### **14.1 Parameterübersicht**

Die folgenden Diagramme zeigen die für den Lokbetrieb vorgesehenen Parameter. Sie sind unterteilt in Alldrehzahlregler und Leerlauf-/Enddrehzahlregler.

Nicht aufgeführt sind allgemeine Reglerparameter, Anzeigeparameter (Messwerte), sowie Parameter für Fehlergrenzen bei Sensoren und zur Fehlerbehandlung. Siehe hierzu Druckschrift. "Basisinformation 2000 für Digitalregler" DG 00 001.

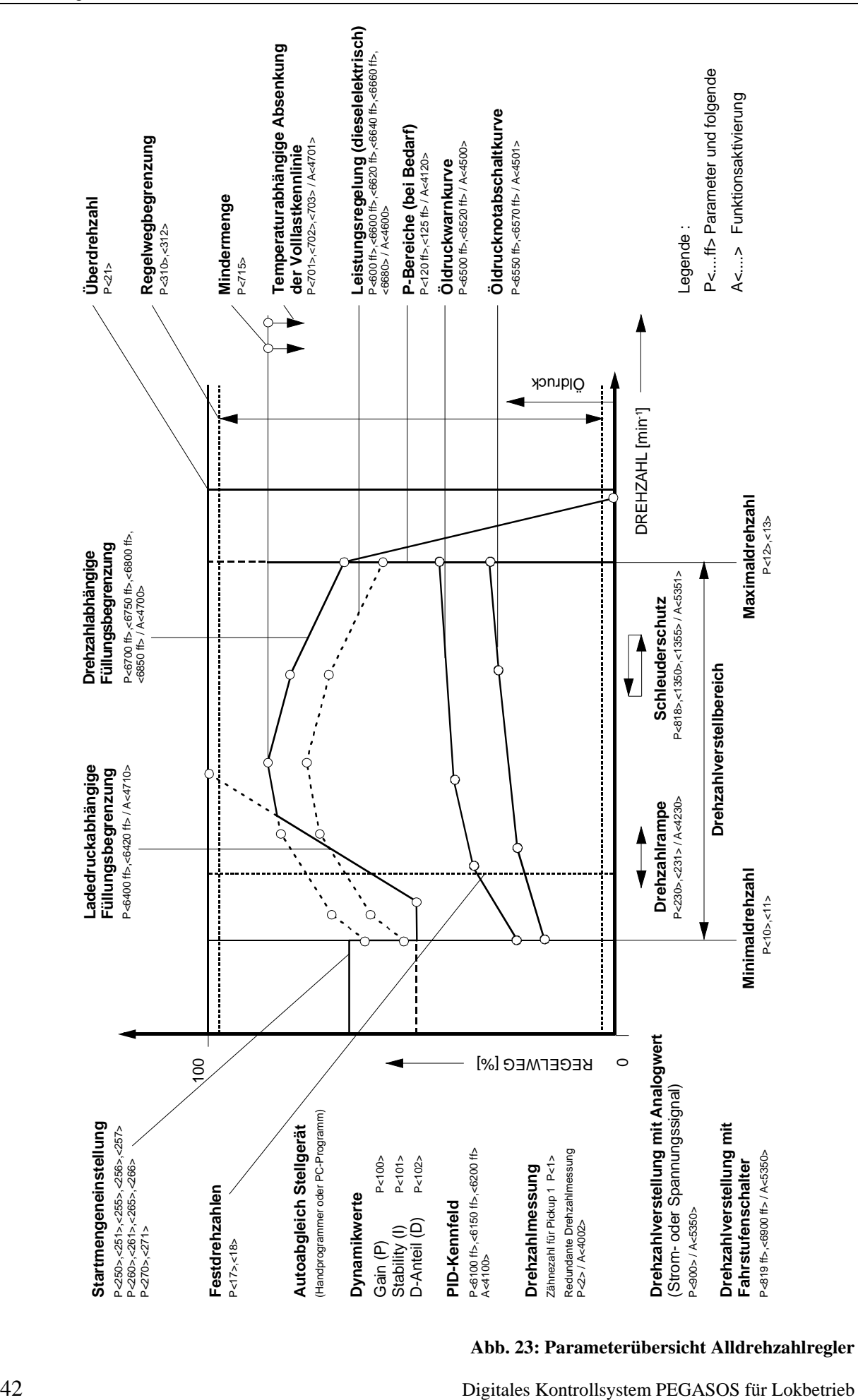

A<....> Funktionsaktivierung

A<....> Funktionsaktivierung

P<10>,<11> P<12>,<13>

**Abb. 23: Parameterübersicht Alldrehzahlregler**

**Drehzahlverstellung mit Analogwert** (Strom- oder Spannungssignal)

**Drehzahlverstellung mit Fahrstufenschalter** P<819 ff>,<6900 ff> / A<5350>

P<900> / A<5350>

 $\circ$ 

REGELWEG [%]

**Drehzahlmessung** Zähnezahl für Pickup 1 P<1> Redundante Drehzahlmessung P<2>/A<4002>

**Startmengeneinstellung** P<250>,<251>,<255>,<256>,<257> P<260>,<261>,<265>,<266>

P<270>,<271>

**Festdrehzahlen** P<17>,<18>

**Dynamikwerte** Gain (P) Stability (I)<br>D-Anteil (D) D-Anteil (D)

**Autoabgleich Stellgerät** (Handprogrammer oder PC-Programm)

P<100> P<101> P<102> **PID-Kennfeld** P<6100 ff>,<6150 ff>,<6200 ff> P<6100 ff>,<6150 ff>,<6200 ff><br>A<4100>

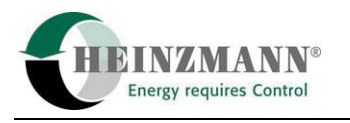

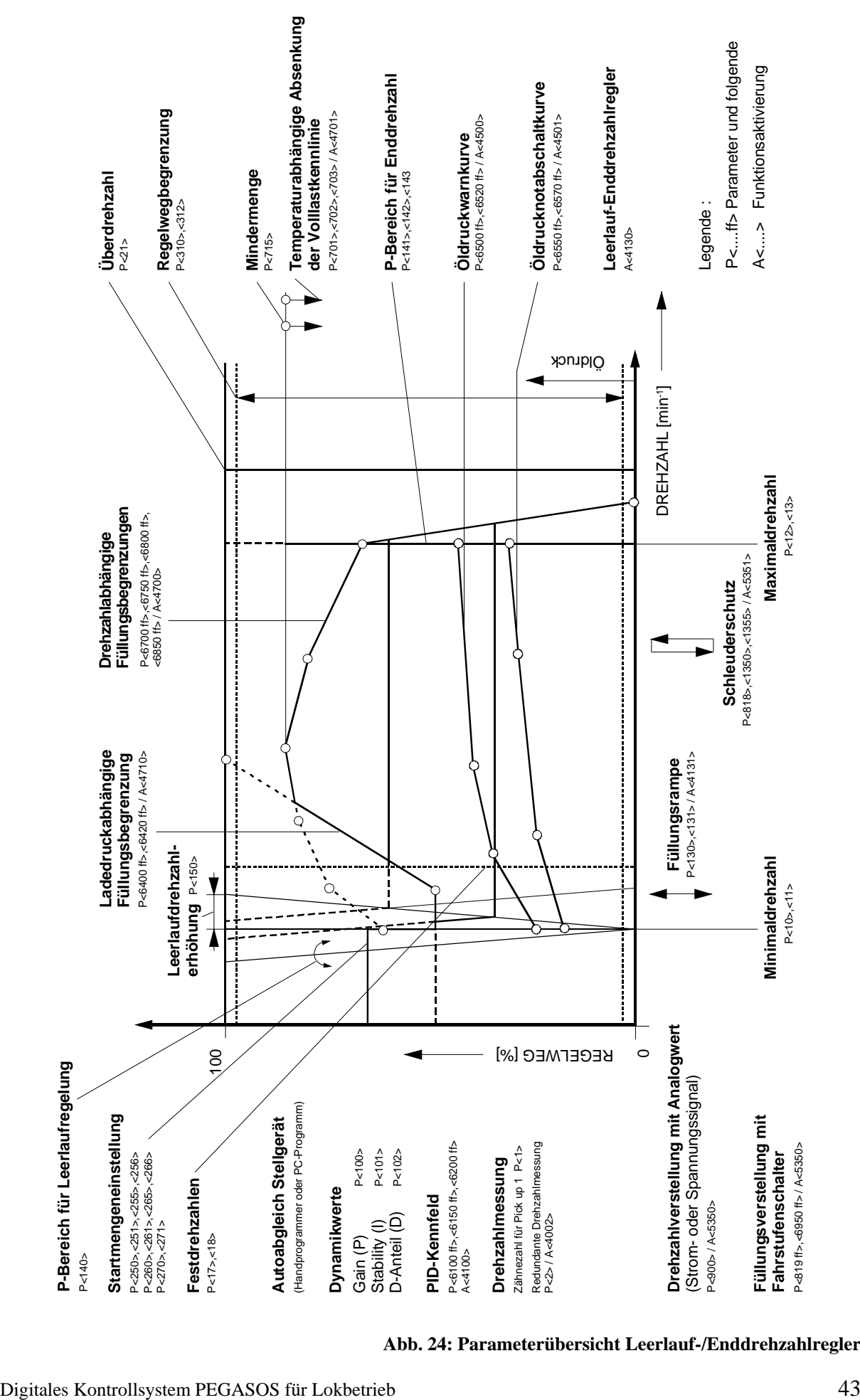

**Abb. 24: Parameterübersicht Leerlauf-/Enddrehzahlregler**

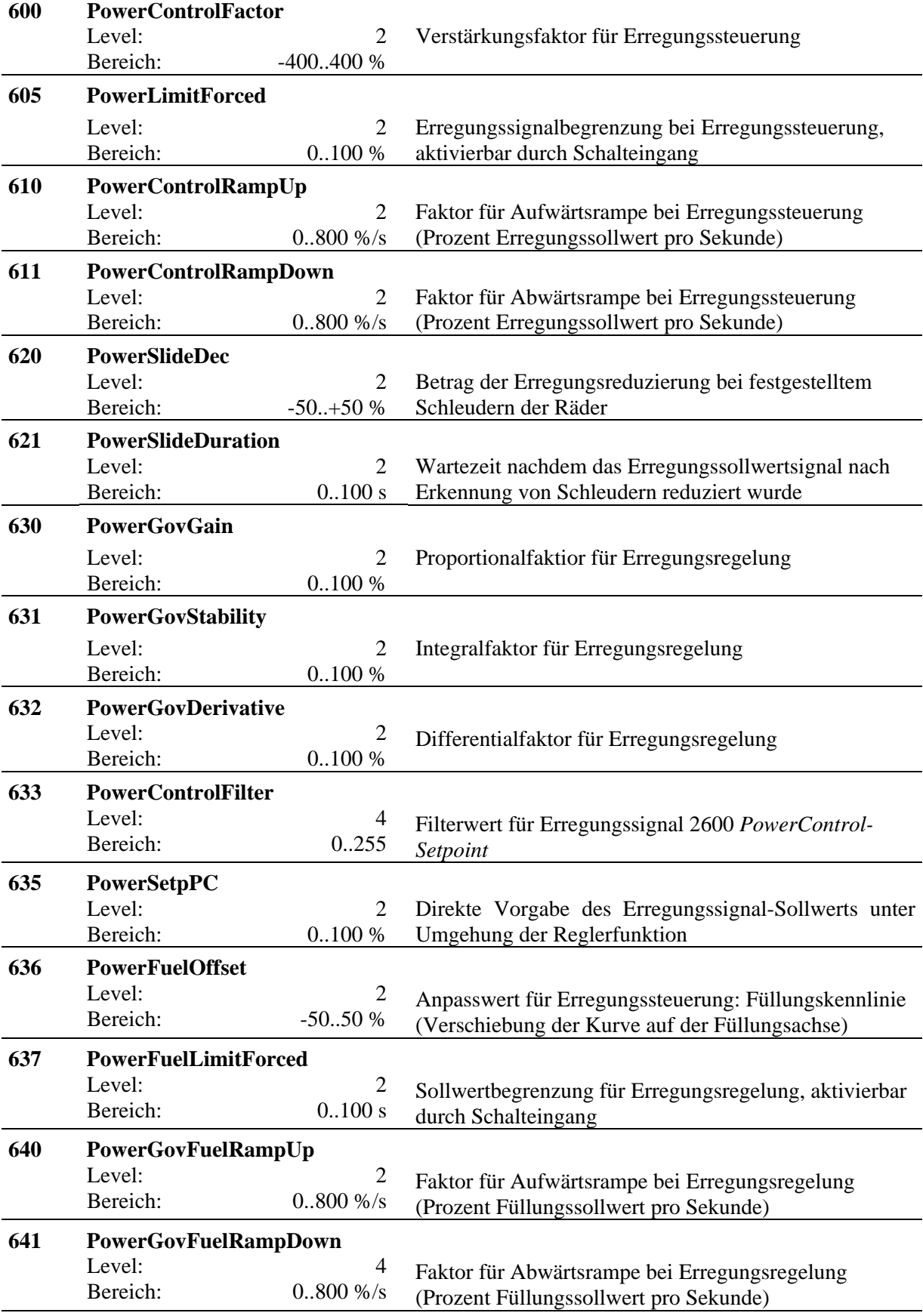

# <span id="page-51-0"></span>**14.2 Liste 1: Parameter für Lokomotivanwendungen**

<span id="page-52-0"></span>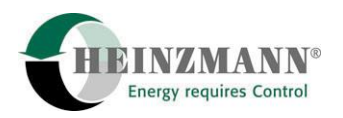

 **. . .**

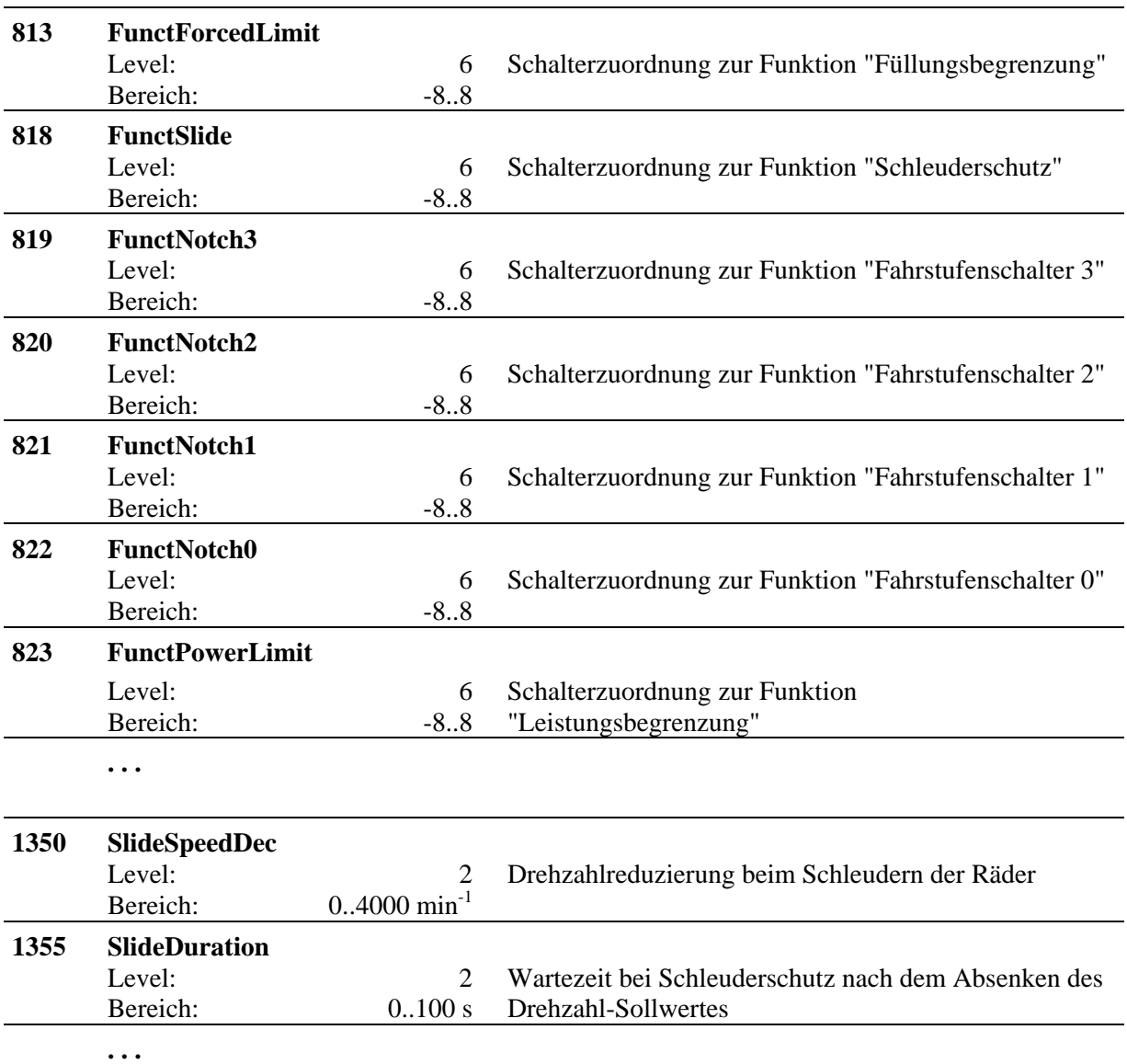

## **14.3 Liste 2: Messwerte für Lokomotivanwendungen**

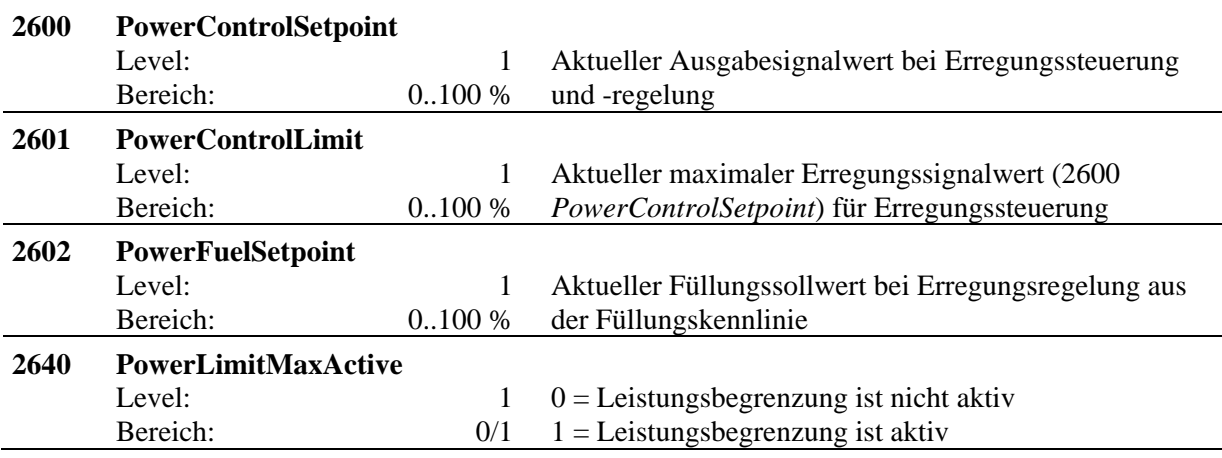

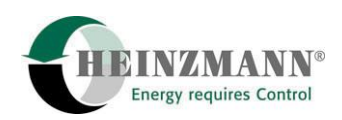

<span id="page-53-0"></span>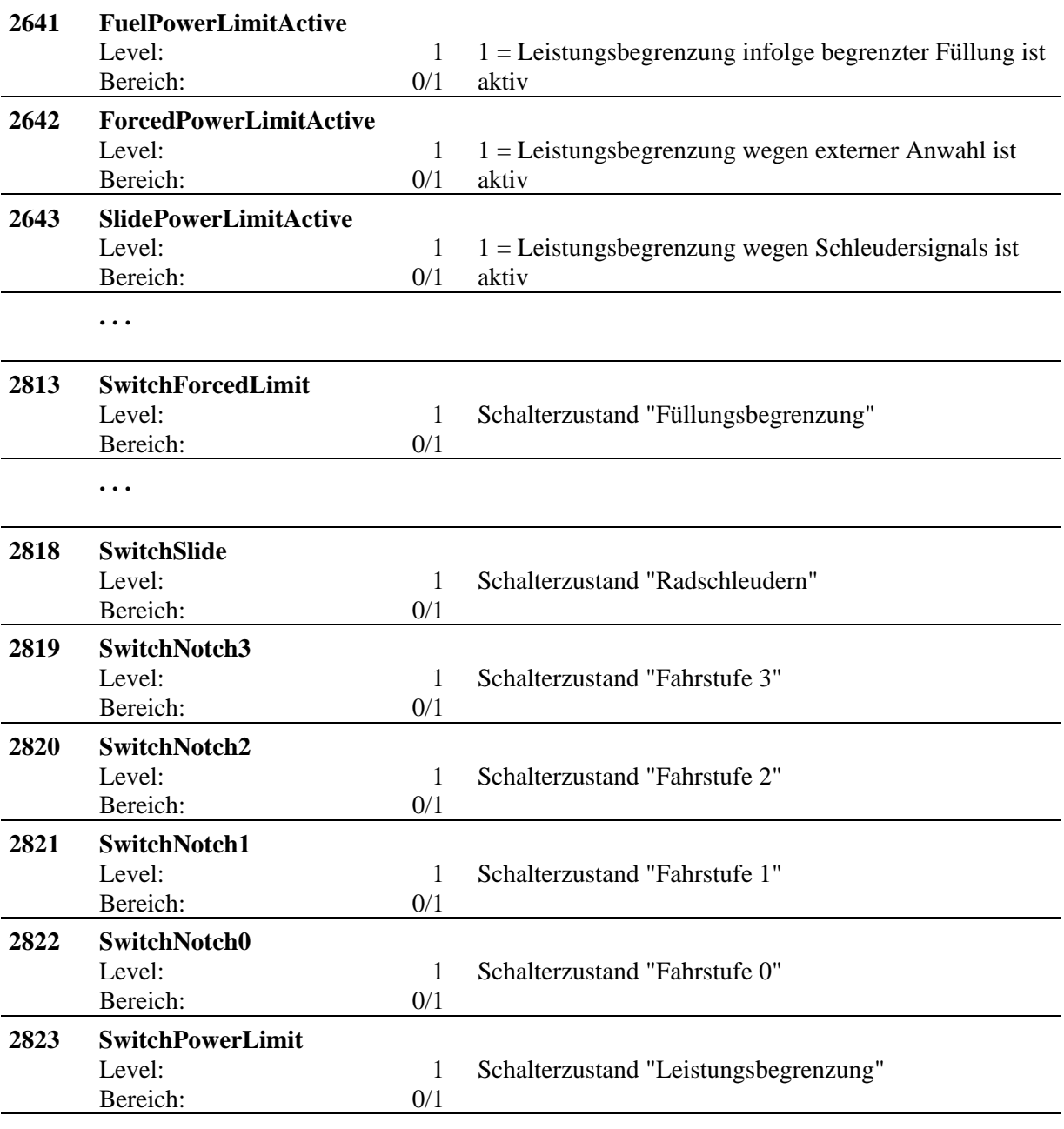

# **14.4 Liste 3: Funktionen für Lokomotivanwendungen**

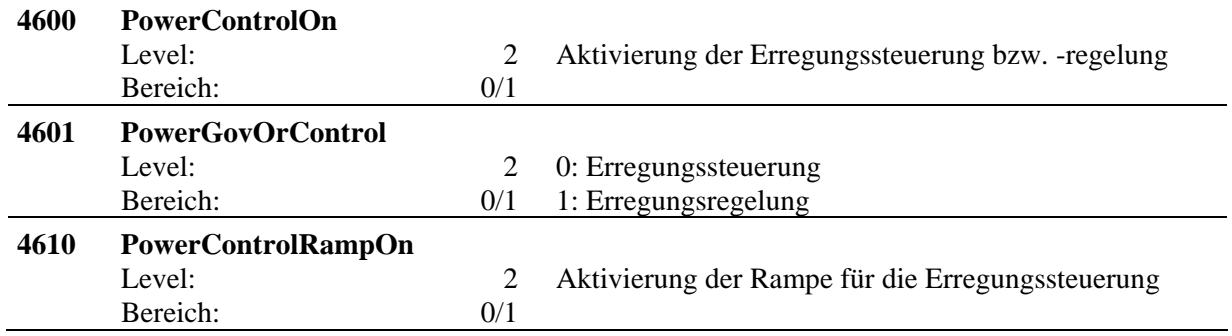

 **. . .** 

<span id="page-54-0"></span>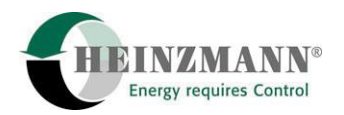

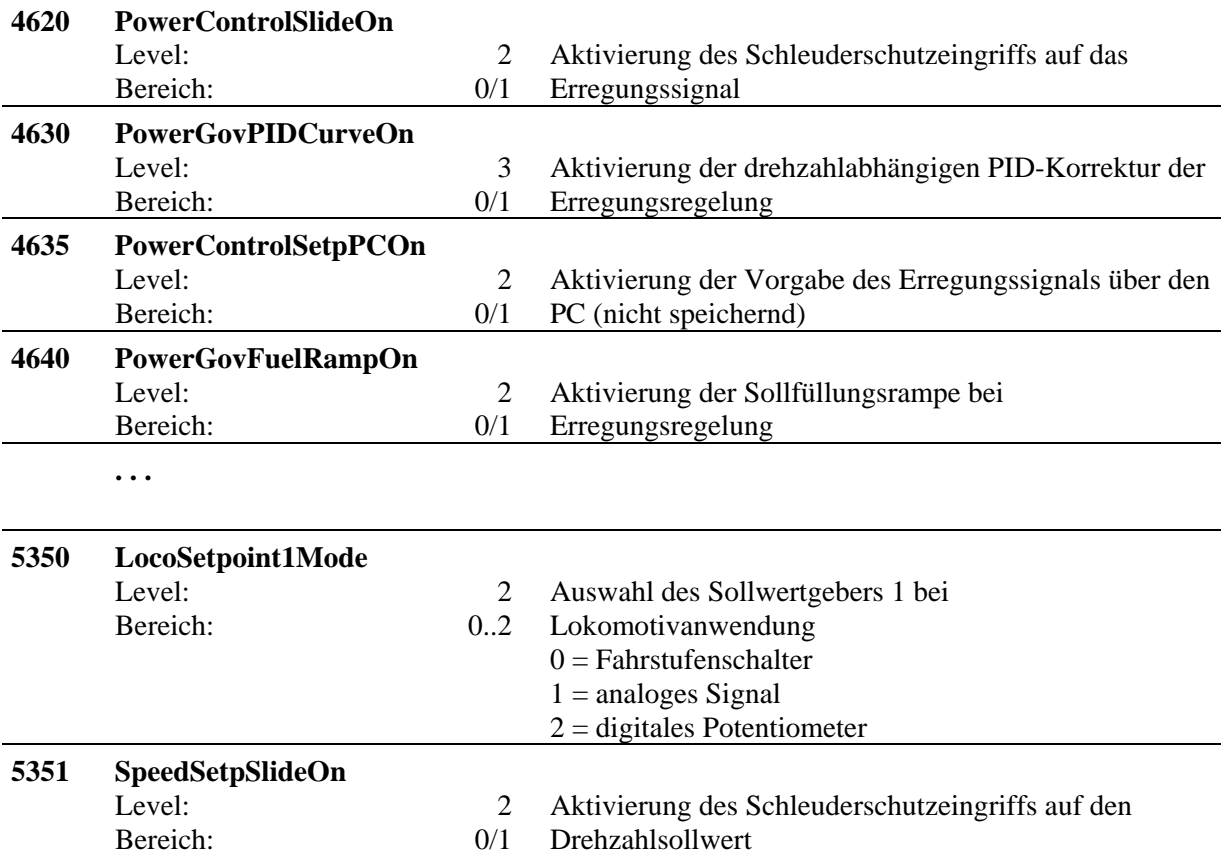

# **14.5 Liste 4: Kennlinien und Kennfelder für Lokomotivanwendungen**

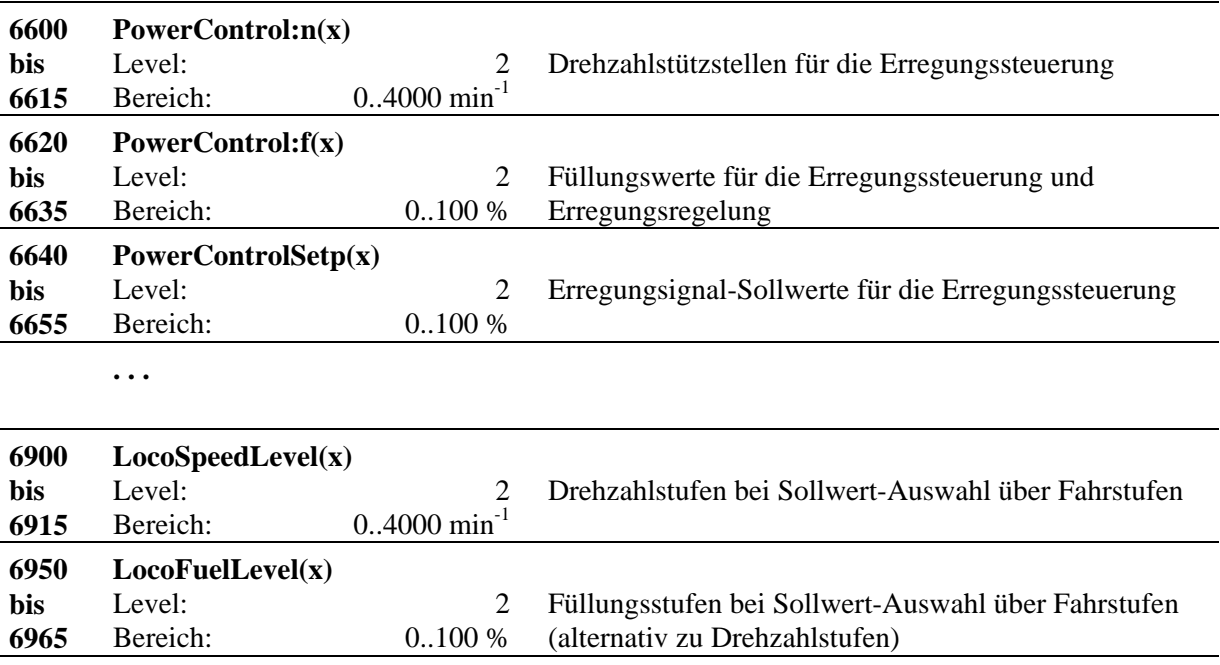

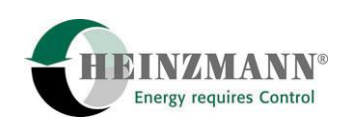

## <span id="page-55-0"></span>**15 Parametrierung**

Die Software für die **HEINZMANN**-Drehzahlregler ist so aufgebaut, dass die Parametrierung sowohl im Werk **HEINZMANN** als auch beim Motorenhersteller durchgeführt werden kann.

Für die Parametrierung der **HEINZMANN**-Digitalregler stehen mehrere Möglichkeiten zur Verfügung. Für Versuchsarbeiten und Erstinbetriebnahme empfiehlt **HEINZMANN** die Verwendung von DcDesk 2000 als Diagnose- und Parametrierungswerkzeug. Für den Servicefall kann ebenfalls DcDesk 2000 verwendet werden, wobei hier jedoch auch die Handprogrammiergeräte PG 2 und HP 03 zur Verfügung stehen.

Die folgende Auflistung gibt einen Überblick über alle zur Verfügung stehenden Parametriermöglichkeiten.

## **15.1 Parametrierung im Werk**

Bei der Endkontrolle im Werk wird mit Hilfe eines Testprogramms die Reglerfunktion überprüft. Wenn die kundenspezifischen Betriebsdaten des Reglers vorliegen, wird das Testprogramm mit diesen Daten durchgeführt. Am Motor müssen dann noch die Dynamikwerte und bei Bedarf Füllungsbegrenzungen und Sensoren abgeglichen werden.

#### **15.2 Parametrierung mit dem Handprogrammiergerät**

Mit dem Handprogrammiergeräten PG 2 bzw. HP 03 können die gesamten Parametrierungen vorgenommen werden. Diese handlichen Geräte sind vorrangig für den Service geeignet.

## **15.3 Parametrierung mit dem PC**

Mit einem PC-Programm DcDesk 2000 können levelabhängig ständig mehrere Parameter angezeigt und verändert werden. Außerdem erlaubt das PC-Programm die grafische Darstellung von Begrenzungskurven, Kennlinien, usw. und deren einfache Einstellung. Die Reglerdaten können auf dem PC abgespeichert oder vom PC wieder in den Regler überspielt werden. Ein weiterer Vorteil des PC-Programms ist die Visualisierung von Messwerten (z.B. Drehzahl, Füllung) über der Zeit oder übereinander (z.B. Füllung über Drehzahl).

<span id="page-56-0"></span>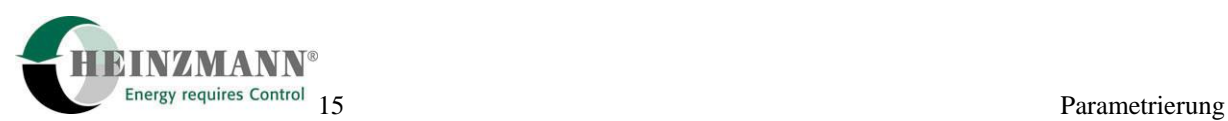

#### **15.4 Parametrierung mit Benutzermaske**

Grundsätzlich kann die Parametrierung mit Benutzermasken erfolgen, die von **HEINZMANN** erstellt wurden oder auch vom Anwender in einfacher Weise erstellt werden können. In einer Benutzermaske finden sich nur noch die Parameter, die tatsächlich benötigt werden.

## **15.5 Überspielen von Datensätzen**

Wenn die Parametrierung für eine Motorausführung und deren Anwendung festliegt, kann der Datensatz abgespeichert werden (auf Diskette). Bei weiteren Anwendungsfällen gleicher Art kann der Datensatz in die neuen Regler überspielt werden.

#### **15.6 Bandendparametrierung**

Diese Parametrierung wird beim Motorenhersteller beim Prüfstandslauf des Motors angewendet. Dabei wird der Regler auf die Anforderungen des Motors entsprechend dem Auftrag parametriert.

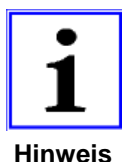

*Für ausführlichere Informationen siehe die separate Druckschrift "Bedienungsanleitung Kommunikationsprogramm DcDesk 2000", DG 00 003 - d.* 

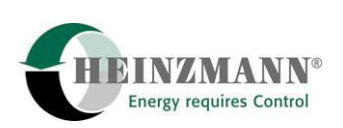

## <span id="page-57-0"></span>**16 Starten des Motors - Kurzinformation**

- **1.** Impulsaufnehmerabstand einstellen.
- **2.** Überprüfung des Datensatzes auf wichtige Parameter: Zähnezahl, Drehzahl, usw.
- **3.** Sollwertvorgabe: Leerlaufdrehzahl

Bei Erstinbetriebnahme Dynamikwerte des Reglers voreinstellen:

P-Anteil 100 *Gain* auf 10 %

I-Anteil 101 *Stability* auf 5 %

D-Anteil 102 *Derivative* auf 5 %

 Wenn die Dynamikwerte bereits bei einer gleichartigen Anlage ermittelt wurden, können sie hier übernommen werden.

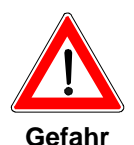

#### *Ein reglerunabhängiger Überdrehzahlschutz muss sichergestellt sein!*

- **4.** Motor starten und im unteren Drehzahlbereich testen..
- **5.** *Gain* bis zur Unstabilität erhöhen und bis zur Stabilität reduzieren. *Stability* bis zum Beginn der Unstabilität erhöhen. *Derivative* bis zur Stabilisierung erhöhen.

 Bei diesen Einstellungen sollte der Motor kurz be- und entlastet und der Einschwingvorgang beobachtet werden. Mehrfaches Nachschwingen von Drehzahl und Füllung ist ein Zeichen für zu hohe Dynamikwerte.

 Bemerkung: Der I-Anteil (*Stability*) des Drehzahlreglers sollte bei dieselelektrischen Lokomotiven nur gerade so hoch eingestellt werden, dass Drehzahldifferenzen in vertretbarer Zeit ausgeregelt werden. Anderenfalls kann die Stabilität der Leistungsregelung beeinträchtigt werden.

**6.** Überprüfung im gesamten Drehzahlbereich

 Ergeben sich bei analogem Sollwertsignal für min. und max. Drehzahl andere Werte als programmiert, liegt dies an den Toleranzen des Sollwerteinstellers. Wenn die Drehzahlabweichungen größer als zulässig sind, ist es erforderlich, den Sollwerteinsteller einzumessen.

- **7.** Gain-Korrektur im oberen Drehzahlbereich; bei Bedarf PID-Kennfeld verwenden.
- **8.** Überprüfung der übrigen Programmpunkte z.B. Startfüllung, Rampzeit, usw.

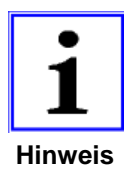

*Die erforderlichen Einstellvorgänge für die Positionen 2 bis 8 und alle weiteren Einstellmöglichkeiten sind ausführlich beschrieben in der HEINZMANN-Druckschrift "Basisinformation Digitalregler", DG 00 001 d.* 

<span id="page-58-0"></span>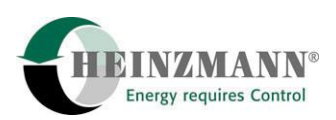

## **17 Einstellen der Leistungsregelung – Kurzanleitung**

Bei dieselelektrischen Lokomotiven kann über das PEGASUS-Regelsystem ein Signal zur Beeinflussung der Generatorerregung ausgegeben werden. Damit ist eine Leistungsregelung realisierbar. Es gibt zwei Möglichkeiten, diese Funktion zu realisieren:

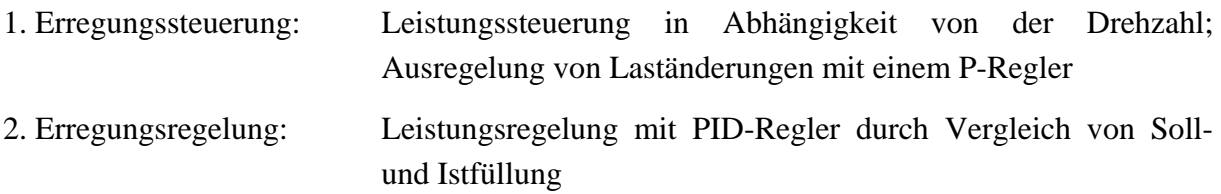

## **17.1 Erregungssteuerung**

Das Erregungssignal 2600 *PowerControlSetpoint* ist eine Funktion der aktuellen Drehzahl 2000 *Speed*, der aktuellen Füllung 2350 *FuelQuantity* und des Verstärkungsfaktors 600 *PowerControlFactor*. Ein solches Wertetripel setzt sich aus einem Drehzahlwert, einem Füllungswert und einem Erregungssignalwert zusammen, die jeweils auf dem gleichen Index (0..15) liegen. Ausgehend von der aktuellen Drehzahl 2000 *Speed* sind zwei Kennlinien einzustellen.

Die Werte für die Kennlinien befinden sich auf folgenden Parameternummern:

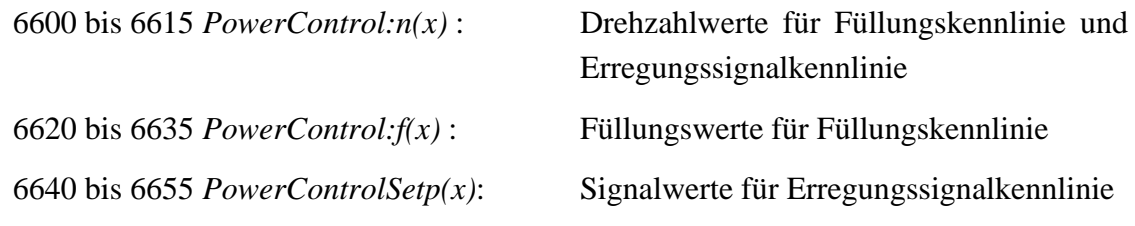

Verfahrensweise:

- 1. Zur Aufnahme der beiden Kennlinien den Parameter 635 *PowerSetpPC* benutzen. Dazu die entsprechende Funktion 4635 *PowerSetpPC* = 1 setzen.
- 2. Die Drehzahlpunkte anfahren, für welche die Leistung vorgegeben ist. An jeder Drehzahlstützstelle das Erregungssignal mit 635 *PowerSetpPC* so lange verstellen, bis sich die gewünschte Leistung eingestellt hat.
- 3. Die sich dabei ergebende Füllung wird in 2350 *FuelQuantity* abgelesen.
- 4. Die Drehzahlstützstellen als x-Werte in die Kennlinie *Erregungssteuerung: Signalkennlinie, X(0) ff.* eintragen. Den jeweilige Erregungssignalwert unter der Drehzahlstützstelle in *Y(0) ff.* eintragen.
- 5. Die zu jeder Leistungsstufe gehörende Füllung unter dem zum Drehzahlwert gehörenden Index in *Erregungssteuerung: Füllungskennlinie, Y(0) ff.* eintragen.
- 6. Die Funktion 4635 *PowerSetpPC* = 0 setzen (abschalten).

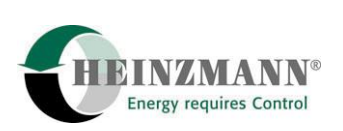

- <span id="page-59-0"></span>7. Nach Abschluss der Kurvenaufnahme durch Setzen des Faktors **600**  *PowerControlFactor* ≠ **0** die Regelung der Leistung über die Füllung einstellen. Bei einem negativen Bewertungsfaktor wird ein kleinerer Wert als der Erregungssignalwert ausgegeben, wenn sich die aktuelle Füllung oberhalb des Füllungskennlinienwertes befindet. Bei einem positiven Bewertungsfaktor wird im gleichen Fall ein größerer Wert als der Erregungssignalwert ausgegeben (< 0: Generatorerregung; > 0: Generatorentregung).
- 8. Je höher der Faktor, desto größer die Verstärkung des Regelkreises. Den endgültigen Wert durch Anfahren aller Drehzahlen unter Last ermitteln: Die Regelung soll schnell sein, ohne instabil zu werden.

## **17.2 Erregungsregelung**

Bei der Erregungsregelung ist das Erregungssignal 2600 *PowerControlSetpoint* das Ausgangssignal eines Füllungsregelkreises. In den Regelkreis gehen Sollfüllung und Istfüllung ein. Der Sollwert für den Erregungs-Regelkreis wird aus einer drehzahlabhängigen Kennlinie entnommen, in der die Füllung passend zur geforderten Generatorleistung hinterlegt ist:

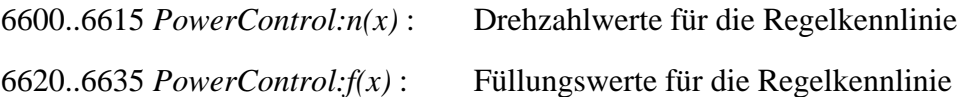

Die Kennlinie wird ausgehend von der aktuellen Drehzahl 2000 *Speed* ausgewertet. Der daraus ermittelte Füllungssollwert wird in 2602 *PowerFuelSetpoint* angezeigt. Der damit zu vergleichende Füllungsistwert entspricht der aktuellen Füllung 2350 *FuelQuantity* aus dem Drehzahlregelkreis.

Verfahrensweise:

- 1. Zur Aufnahme der Kennlinie den Parameter 635 *PowerSetpPC* benutzen. Dazu die Funktion 4635 *PowerSetpPC* = 1 setzen.
- 2. Die Drehzahlpunkte anfahren, für welche die Leistung vorgegeben ist. An jeder Drehzahlstützstelle das Erregungssignal in 635 *PowerSetpPC* so lange verstellen, bis sich die gewünschte Leistung eingestellt hat.
- 3. Die sich dabei ergebende Füllung wird in 2350 *FuelQuantity* abgelesen.
- 4. Die Drehzahlstützstellen als x-Werte in die Kennlinie *Erregungssteuerung: Signalkennlinie, X(0) ff.* eintragen. Die Werte *Y(0) ff.* frei lassen.
- 5. Die zu jeder Leistungsstufe gehörende Füllung unter dem zum Drehzahlwert gehörenden Index in *Erregungssteuerung: Füllungskennlinie, Y(0) ff.* eintragen.
- 6. Die Funktion 4635 *PowerSetpPC* = 0 setzen (abschalten).

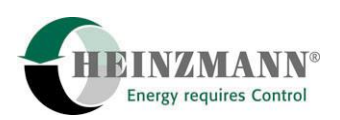

- 7. Die PID-Parameter des Erregungsreglers stehen in 630 *PowerGovGain*, 631 *PowerGovStability* und 632 *PowerGovDerivative*. Je höher die Faktoren, desto "schneller" der Regelkreis. Die endgültigen Werte durch Anfahren aller Drehzahlen unter Last ermitteln: Die Regelung soll schnell sein, ohne instabil zu werden.
- 8. Zur Anpassung des Regelkreises an unterschiedliche Bedingungen können 630 *PowerGovGain* und 631 *PowerGovStability* in Abhängigkeit von der Drehzahl korrigiert werden. Der Korrekturfaktor wird in die folgende Kennlinie eingetragen:

6600 bis 6615 *PowerControl:n(x)* Drehzahlwerte für die PI-Korrektur 6660 bis *6675 PowerGov:Corr(x)* Korrekturwert für P und I

Die Korrektur der PI-Werte mit 4630 *PowerGovPIDCurveOn* = 1 aktivieren*.* 

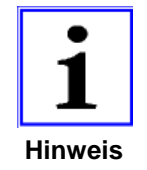

*Die beschriebenen Schritte und alle weiteren Einstellmöglichkeiten sind ausführlich beschrieben in der HEINZMANN-Druckschrift "Basisinformation Digitalregler", DG 00 001-d.* 

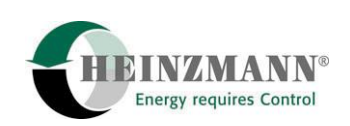

## <span id="page-61-0"></span>**18 Bestellangaben**

#### **18.1 Allgemeine Angaben**

Angaben wie Lokomotivbauart und -typ sowie Versorgungsspannung,

Anbauort des Impulsaufnehmers (Schwungrad, Nockenwellenrad o.a.)

Motortypische Parameter wie z.B. Drehzahlen und Zähnezahl am Schwungrad,

Angaben zu Sensoren wie Pickup, Druck- und Temperatursensoren,

Begrenzungskurven,

Zusatzfunktionen wie z.B. Leistungsreduzierungen zum Schutz des Dieselmotors,

Überwachungsfunktionen,

Ein- und Ausgangsbelegungen

sollen in die als Broschüre oder per e-Mail erhältliche separate Druckschrift "Bestellinformation Digitalregler", Nr. DG 96 012-d eingetragen und an **HEINZMANN** gesandt werden.

#### **18.2 Spezielle Angaben für diesel-elektrische Lokomotiven**

Bordspannung einschl. maximal möglichem Spannungseinbruch bei Motorstart

Startvorrichtung (pneumatisch, elektrisch mittels Starter oder Hauptgenerator)

Bauart des Hauptgenerators (Drehstrom- oder Gleichstromgenerator)

Bereich der Ausgangsspannung des Hauptgenerators

maximaler Generatorstrom

Bauart der Fahrmotoren (Drehstrom oder Gleichstrom)

Art der Erzeugung des Generator-Erregungssignals (evtl. separater Hilfsgenerator)

Ursprüngliche Verstellweise des Generator-Erregungssignals (geschaltete Widerstände, Rheostat, elektronisch)

Art des Generator-Erregungssignals (Spannung, Strom)

Bereich des Generator-Erregungssignals (in Ampere bzw. Volt)

Eingriffspunkt des Generator-Erregungssignals einschl. Art und Größe der Lastimpedanz

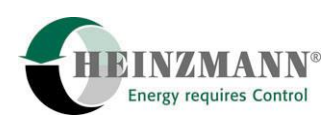

Erforderliche bzw. gewünschte Zusatzfunktionen des Regelsystems wie:

Leistungsbegrenzung durch:

Kühlwasser- bzw. Öltemperatur, Ladeluftdruck, -temperatur, Radschleudersignale, atmosphärischen Druck u.a.

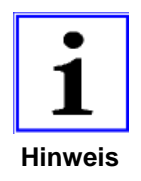

*Nach Möglichkeit sollen der Bestellung Schaltpläne und Herstellerunterlagen (z.B. Druckschriften) beigefügt werden.* 

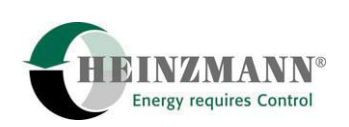

### <span id="page-63-0"></span>**18.3 Kabelbaum**

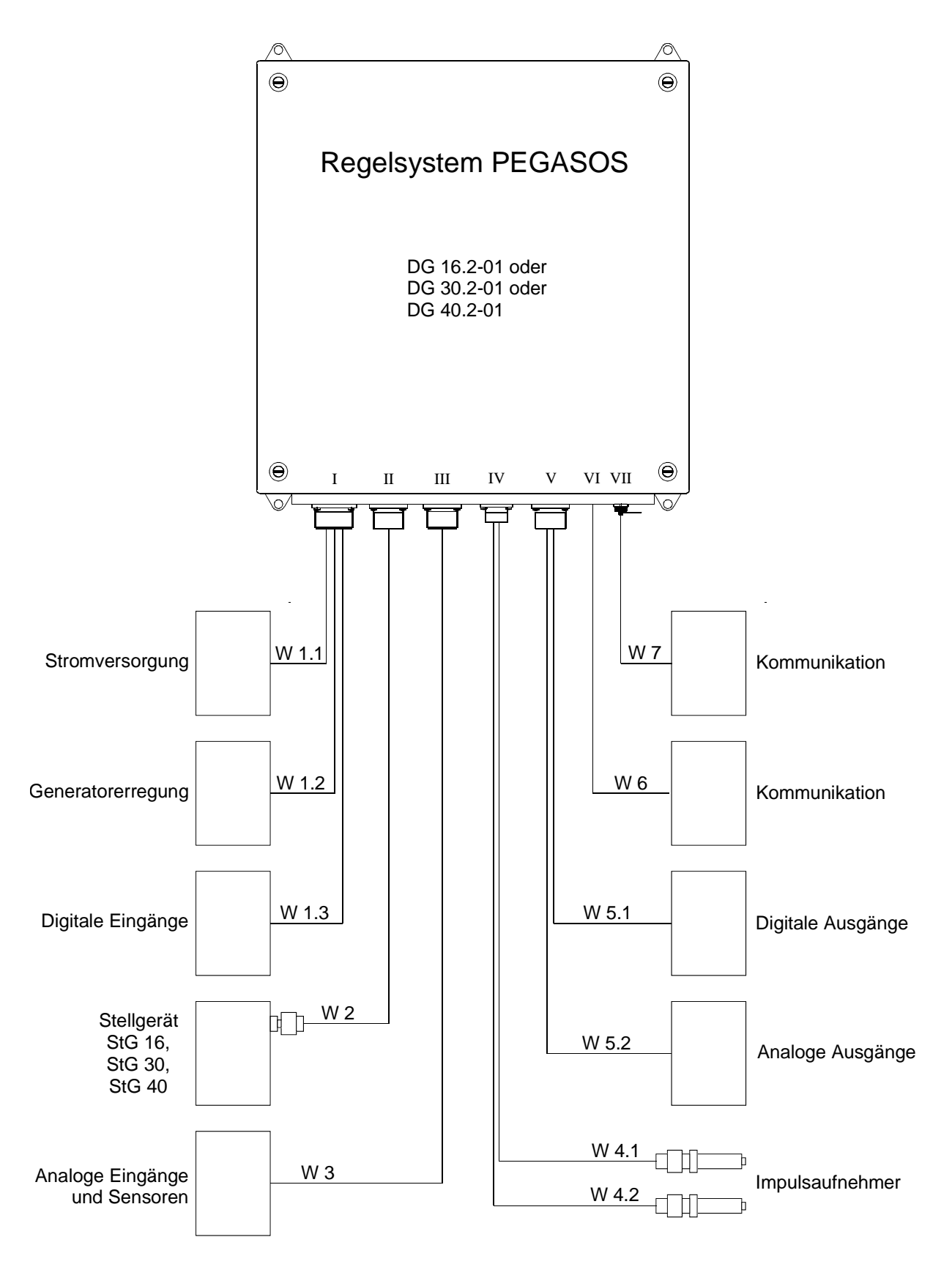

**Abb. 25: Kabelbaum mit Kabelnummern** 

<span id="page-64-0"></span>![](_page_64_Picture_0.jpeg)

### **18.4 Steckverbindungen**

![](_page_64_Figure_3.jpeg)

**Abb. 26: Steckerbezeichnungen** 

![](_page_65_Picture_1.jpeg)

## <span id="page-65-0"></span>**18.5 Kabellängen**

Es wird dringend empfohlen, den Kabelbaum zusammen mit dem Regler zu beziehen.

Die benötigten Kabellängen können gemäß folgendem Schema bei **HEINZMANN** bestellt werden.

![](_page_65_Picture_5.jpeg)

*Es ist nicht möglich, alle prinzipiell möglichen Signale gleichzeitig zu benutzen, da manche Ein- und Ausgänge je nach Anwendungsfall unterschiedlich belegt werden müssen.* 

#### **Stecker 1**

![](_page_65_Picture_123.jpeg)

#### **Stecker 2**

#### **Stellgerät**

![](_page_65_Picture_124.jpeg)

#### **Stecker 3**

![](_page_65_Picture_125.jpeg)

![](_page_65_Picture_14.jpeg)

*Art und Anzahl der Sensoren / Sollwertgeber angeben.* 

![](_page_66_Picture_0.jpeg)

#### **Impulsaufnehmer**

![](_page_66_Picture_83.jpeg)

**Digitale Ausgänge**  W 5.1 Kontrollgerät – digitale Ausgänge ............ cm, 1,0 mm<sup>2</sup> **Analoge Ausgänge**  W 5.2 Kontrollgerät – analoge Ausgänge ........... cm, 2 x 0,75 mm² geschirmt W 5.3 Kontrollgerät – Leistungsausgang ........... cm, 1,0 mm²

#### **Stecker 6**

![](_page_66_Picture_84.jpeg)

#### **Stecker 7**

#### **Kommunikation**

(max. Länge: 15 m)

W 7 Kontrollgerät – PC ........... cm, 4 x 0,14 mm² geschirmt

![](_page_66_Picture_11.jpeg)

*In Abhängigkeit von der Reglerausführung können weitere Leitungen erforderlich sein.* 

![](_page_67_Picture_1.jpeg)

### <span id="page-67-0"></span>**19 Bestellung von Druckschriften**

Unsere Druckschriften können in geringem Umfang kostenlos angefordert werden.

Bestellen Sie die notwendigen Druckschriften über unsere Drehzahlregler bei der nächsten **HEINZMANN** Filiale/Vertretung.

Bitte vergleichen Sie auch die Liste unserer Vertretungen in der Welt (Klick auf "HEINZMANN Filiale/Vertretung").

#### **Bitte geben Sie folgende Informationen an:**

- Ihren Namen,
- Name und Adresse Ihres Unternehmens (legen Sie einfach Ihre Visitenkarte bei),
- z Adresse, an die wir die Druckschriften senden sollen (falls abweichend von oben),
- die Nummer (auf der Vorderseite, unten rechts) und den Titel der gewünschten Druckschrift,
- $\bullet$  oder die technischen Angaben Ihres **HEINZMANN** Gerätes,
- die Anzahl der gewünschten Druckschrift.

Für die Bestellung einer oder mehrerer Druckschriften können Sie direkt die beiliegende Fax-Vorlage benutzen.

Mittlerweile sind auch die meisten Druckschriften in PDF-Format erhältlich. Diese können auf Wunsch per E-Mail verschickt werden.

Wir würden uns freuen, Ihre Kommentare zu unseren Druckschriften zu erhalten.

Bitte senden Sie Ihre Meinung darüber an:

## **HEINZMANN GmbH & Co. KG**

Service Abteilung Am Haselbach 1 D-79677 Schönau

Germany

# **Fax Antwort**

# Bestellung von HEINZMANN-Druckschriften Fax-Hotline 07673 / 8208-194

## $\Box$  Bitte senden Sie mir folgende Druckschriften:

![](_page_68_Picture_19.jpeg)

#### $\Box$  Bitte senden Sie mir Ihre neuesten Prospekte über

![](_page_68_Picture_20.jpeg)

![](_page_68_Picture_21.jpeg)